BA00481C/52/RO/19.19 71455523 2019-08-31

Valabil începând cu versiunea de firmware: 1.02.01

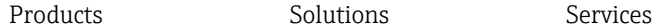

# Instrucţiuni de utilizare Memocheck Sim CYP03D

Instrument de testare pentru punctele de măsurare de analiză

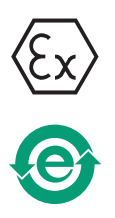

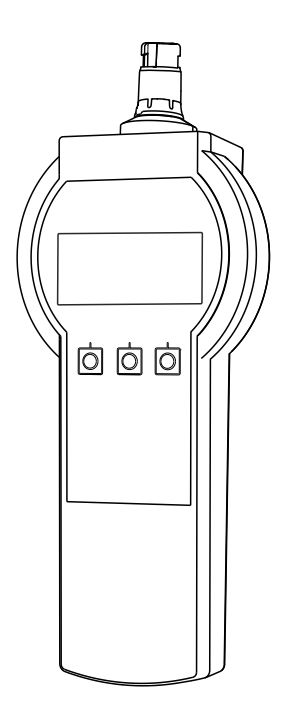

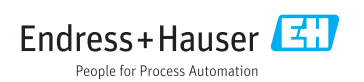

# <span id="page-1-0"></span>Declaraţie de conformitate

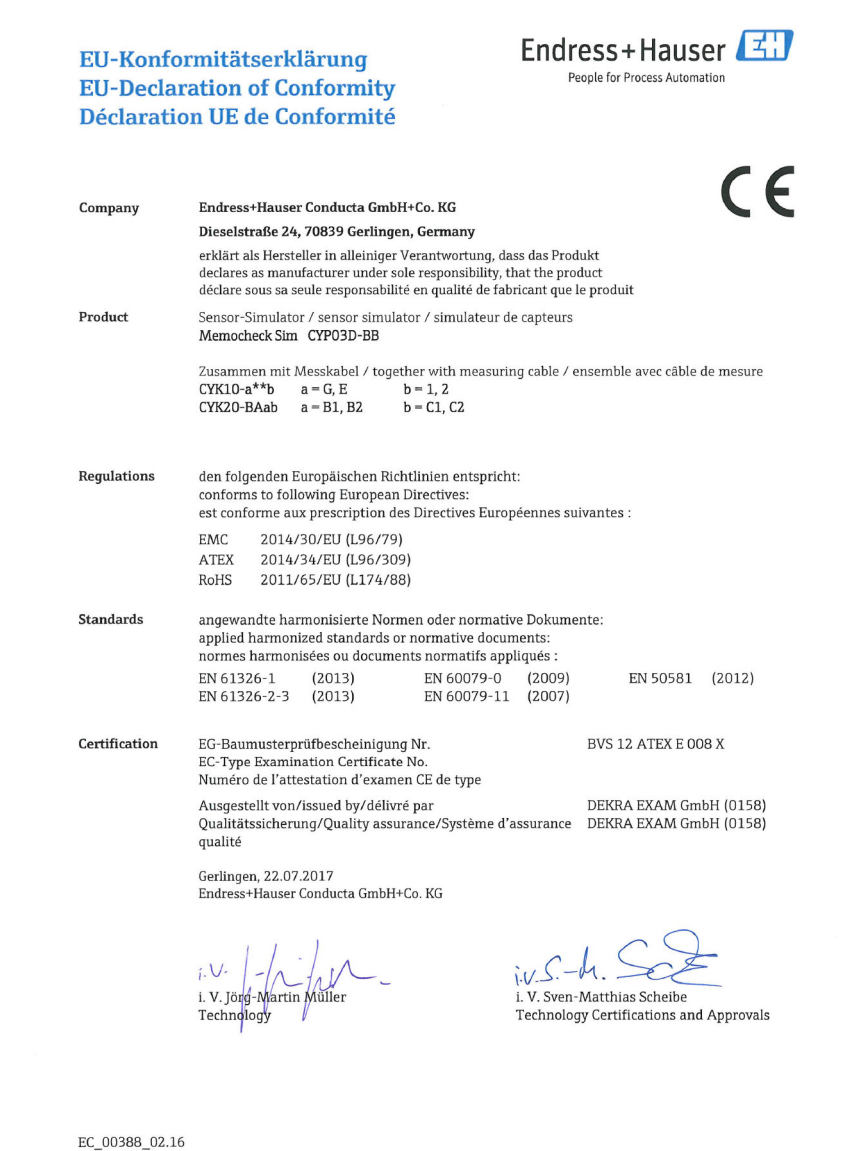

# **Cuprins**

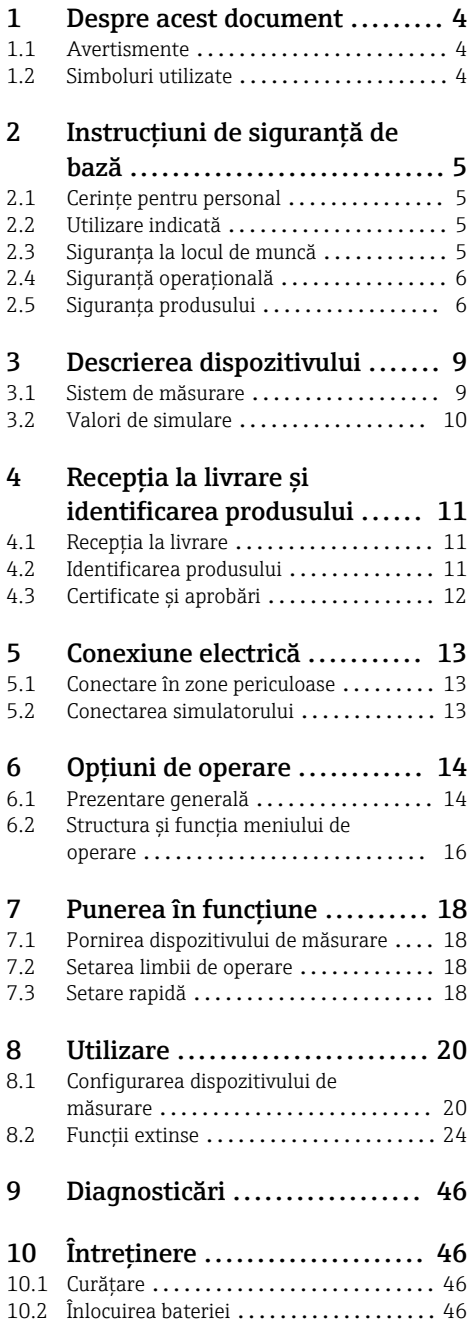

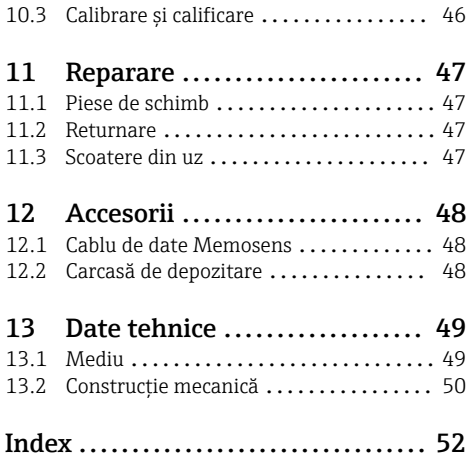

# <span id="page-3-0"></span>1 Despre acest document

### 1.1 Avertismente

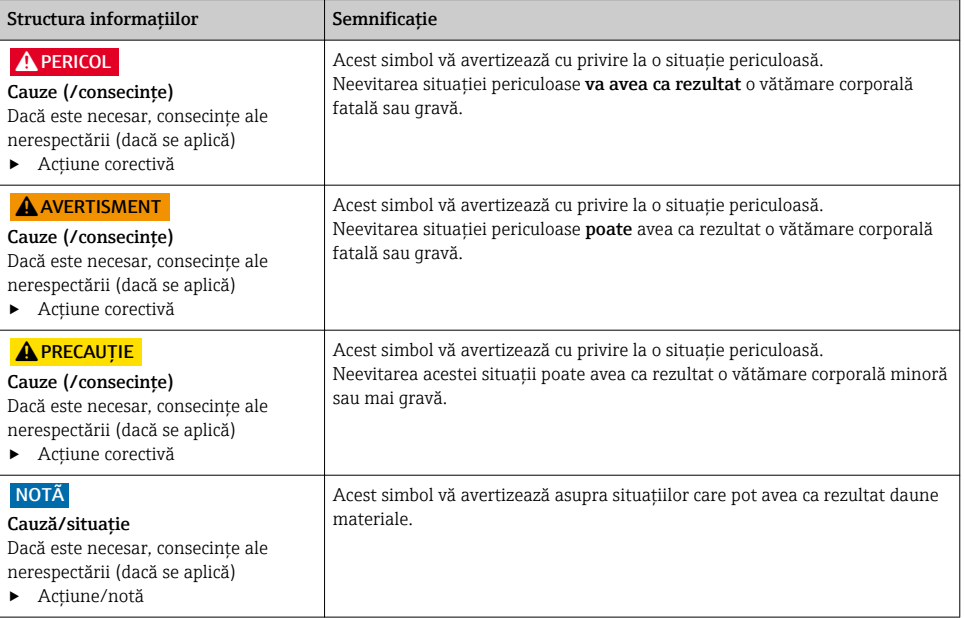

### 1.2 Simboluri utilizate

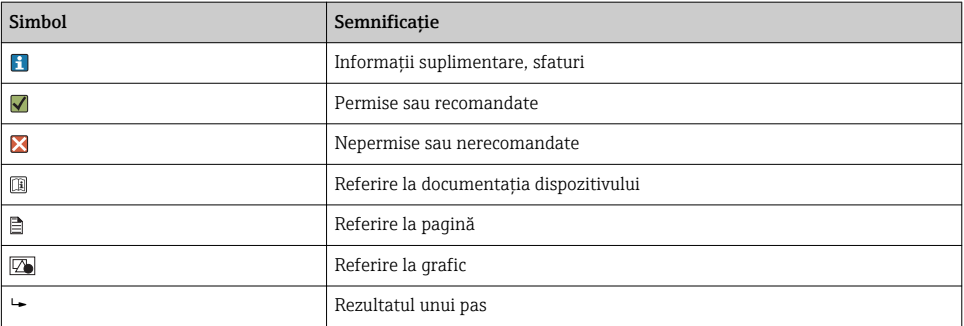

# <span id="page-4-0"></span>2 Instructiuni de sigurantă de bază

### 2.1 Cerinte pentru personal

- Instalarea, darea în exploatare, utilizarea și întreținerea șistemului de măsurare pot fi efectuate numai de către personal tehnic special instruit.
- Personalul tehnic trebuie autorizat de către operatorul uzinei pentru a efectua activităţile specificate.
- Conexiunea electrică trebuie realizată numai de către un tehnician electrician.
- Personalul tehnic trebuie să citească și să înteleagă aceste instructiuni de utilizare și trebuie să urmeze instrucțiunile pe care le conțin.
- Defectele de la punctul de măsurare pot fi remediate numai de personal autorizat şi special instruit.

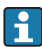

Reparaţiile care nu sunt descrise în instrucţiunile de utilizare furnizate pot fi efectuate numai direct la sediul producătorului sau de către departamentul de service.

### 2.2 Utilizare indicată

Memocheck Sim CYP03D este un instrument de testare pentru punctele de măsurare de analiză. Acesta permite simularea unor valori măsurate definite de utilizator şi a erorilor de la toti senzorii cu tehnologie Memosens.

#### Principalele domenii de aplicatie sunt:

- Substante chimice și ingineria proceselor
- Industria alimentară, industria farmaceutică şi biotehnologia
- Tratarea apei şi apelor reziduale
- Zone periculoase

Utilizarea dispozitivului în orice alt scop decât cel descris reprezintă un pericol pentru siguranta personalului și a întregului sistem de măsurare, nefiind deci permis.

Producătorul nu este responsabil pentru daunele cauzate de o utilizare inadecvată sau neconformă cu cea indicată.

### 2.3 Siguranta la locul de muncă

Ca utilizator, sunteţi responsabil de respectarea următoarelor condiţii de siguranţă:

- Instructiuni de instalare
- Standarde şi reglementări locale
- Reglementări de protecţie împotriva exploziilor

#### Compatibilitate electromagnetică

- Produsul a fost testat pentru compatibilitate electromagnetică în conformitate cu standardele internationale aplicabile aplicatiilor industriale.
- Compatibilitatea electromagnetică indicată se aplică numai unui produs care a fost conectat în conformitate cu aceste instructiuni de utilizare.

### <span id="page-5-0"></span>2.4 Sigurantă operatională

#### Înainte de darea în exploatare a întregului punct de măsurare:

- 1. Verificati dacă toate conexiunile sunt corecte.
- 2. Verificati integritatea cablurilor electrice și a racordurilor de furtun.
- 3. Nu utilizati produse deteriorate și protejati-le împotriva punerii accidentale în functiune.
- 4. Etichetati produsele deteriorate ca defecte.

#### În timpul functionării:

‣ Dacă defectele nu pot fi remediate:

produsele trebuie scoase din functiune si trebuie protejate împotriva punerii accidentale în functiune.

### 2.5 Siguranţa produsului

#### 2.5.1 Tehnologie de ultimă generație

Produsul este proiectat să respecte cerinte de siguranță ultramoderne, a fost testat și a părăsit fabrica într-o stare în care poate functiona în conditii de siguranță. Reglementările relevante și standardele internationale au fost respectate.

#### 2.5.2 Instructiuni de sigurantă pentru echipamente electrice în zone periculoase

Sistemul de conectare a cablului la senzorul inductiv Memosens este alcătuit din:

- Memocheck Sim (tehnologie Memosens) CYP03D
- Cablu de măsurare CYK10

Memosens este aprobat pentru aplicatii de măsurare în atmosfere explozive în conformitate cu:

- Aprobare proiect IECEx, IECEx BVS 12.0007
- Aprobare proiect ATEX BVS 12 ATEX E 008 cu modificări

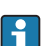

Declaraţia de conformitate CE face parte integrată din aceste Instrucţiuni de utilizare.

Memocheck Sim CYP03D este alimentată de trei baterii alcaline cu o tensiune nominală totală de 4,5 V.

► Utilizati numai următoarele tipuri de baterii!

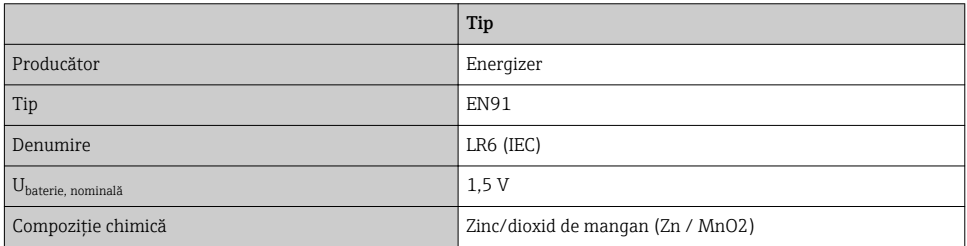

- ▶ Nu deschideti Memocheck Sim CYP03D în zone periculoase.
- $\triangleright$  Înainte de a pune în functiune Memocheck Sim CYP03D, asigurati-vă că compartimentul bateriei este închis în conditii de siguranță cu un surub.
- ‣ Lungimea maximă admisă a cablului este de 100 m (330 ft).
- ► Fiti atenti la cerintele pentru instalatii electrice în atmosfere explozive (EN/IEC 60079-14).
- ► Acoperirea de protectie conductivă de pe dispozitiv face parte din conceptul de sigurantă Ex. Asigurati-vă că acoperirea de protectie nu prezintă nicio deteriorare >4 cm<sup>2</sup>.

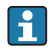

Versiunile de senzori digitali şi simulatori pentru zone periculoase cu tehnologie Memosens sunt indicate printr-un inel roşu-portocaliu pe capul de conectare.

#### IECEx

Conectarea simulatorului de senzor digital Memocheck Sim CYP03D aprobat la circuitul de ieşire al senzorului cu siguranţă intrinsecă, certificat IECEx, al transmiţătorului Liquiline M CM42 (IECEx TUR 11.0007X) sau, ca alternativă, la o ieşire a senzorului Memosens cu sigurantă intrinsecă, certificată IECEx:

Utilizati numai următoarele cabluri de măsurare certificate IECEx:

- CYK10-G\*\*\* (IECEx BVS 11.0052X)
- sau un cablu de măsurare Memosens cu certificare IECEx şi identic în ce priveşte proiectarea, tehnologia aparatului și funcționarea.
- ‣ Conexiunea electrică trebuie efectuată în conformitate cu schema de conexiuni.
- ► Intrarea Memosens a transmitătorului trebuie să sustină următoarele valori maxime. În special, inductanța internă efectivă și capacitanța ieșirii senzorului cu siguranță intrinsecă, aprobate, nu trebuie să depăsească aceste valori:

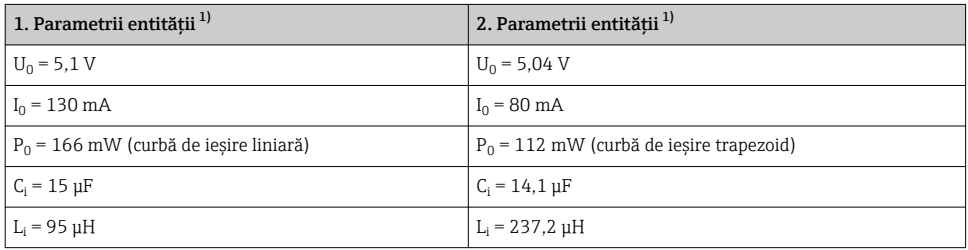

1) Parametrii de conexiune electrică Ex

### ATEX

Conectarea simulatorului de senzor digital Memocheck Sim CYP03D aprobat la circuitul de iesire al senzorului cu siguranță intrinsecă, certificat ATEX, al transmitătorului Liquiline M CM42 sau, ca alternativă, la o ieşire a senzorului Memosens cu siguranţă intrinsecă, certificată  $ATEX$ 

Utilizati numai următoarele cabluri de măsurare certificate ATEX:

- CYK10-G\*\*\* (BVS 04 ATEX E 121 X incl. modificări)
- sau un cablu de măsurare Memosens cu certificare ATEX şi identic în ce priveşte proiectarea, tehnologia aparatului și funcționarea.
- ‣ Conexiunea electrică trebuie efectuată în conformitate cu schema de conexiuni.

► Intrarea Memosens a transmitătorului trebuie să sustină următoarele valori maxime. În special, inductanţa internă efectivă şi capacitanţa ieşirii senzorului cu siguranţă intrinsecă, aprobate, nu trebuie să depășească aceste valori:

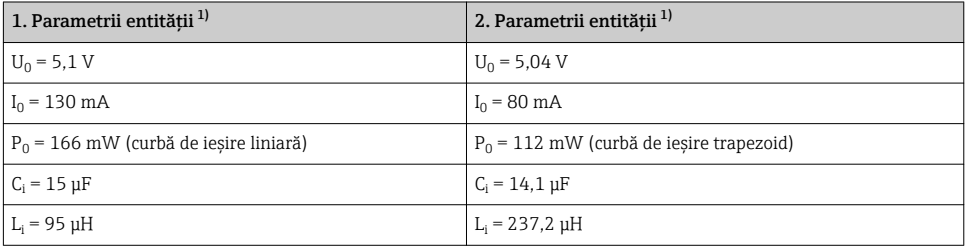

1) Parametrii de conexiune electrică Ex

#### *Clase de temperatură*

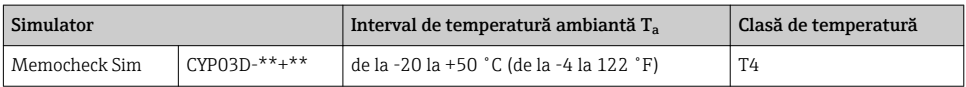

Dacă temperaturile ambiante afişate mai sus nu sunt depöşite, nu se vor înregistra temperaturi nevalide pentru clasa de temperatură specifică la simulator.

#### **CSA**

‣ Ţineţi cont de documentaţie şi de schemele de control ale transmiţătorului.

#### 2.5.3 Securitate IT

Furnizăm o garantie numai dacă dispozitivul este instalat și utilizat conform descrierii din Instrucţiunile de operare. Dispozitivul este echipat cu mecanisme de securitate pentru protecție împotriva oricăror modificări accidentale ale setărilor dispozitivului.

Măsurile de securitate IT aliniate cu standardele de securitate ale operatorilor şi concepute pentru a asigura protecţie suplimentară pentru dispozitiv şi transferul datelor de pe dispozitiv trebuie să fie implementate chiar de operatori.

# <span id="page-8-0"></span>3 Descrierea dispozitivului

### 3.1 Sistem de măsurare

Simularea senzorului într-un sistem de măsurare complet cuprinde:

- Memocheck Sim CYP03D
- Transmiţător cu tehnologieMemosens, de  ex. Liquiline M CM42 sau Liquiline CM44x
- Cablu de date Memosens CYK10

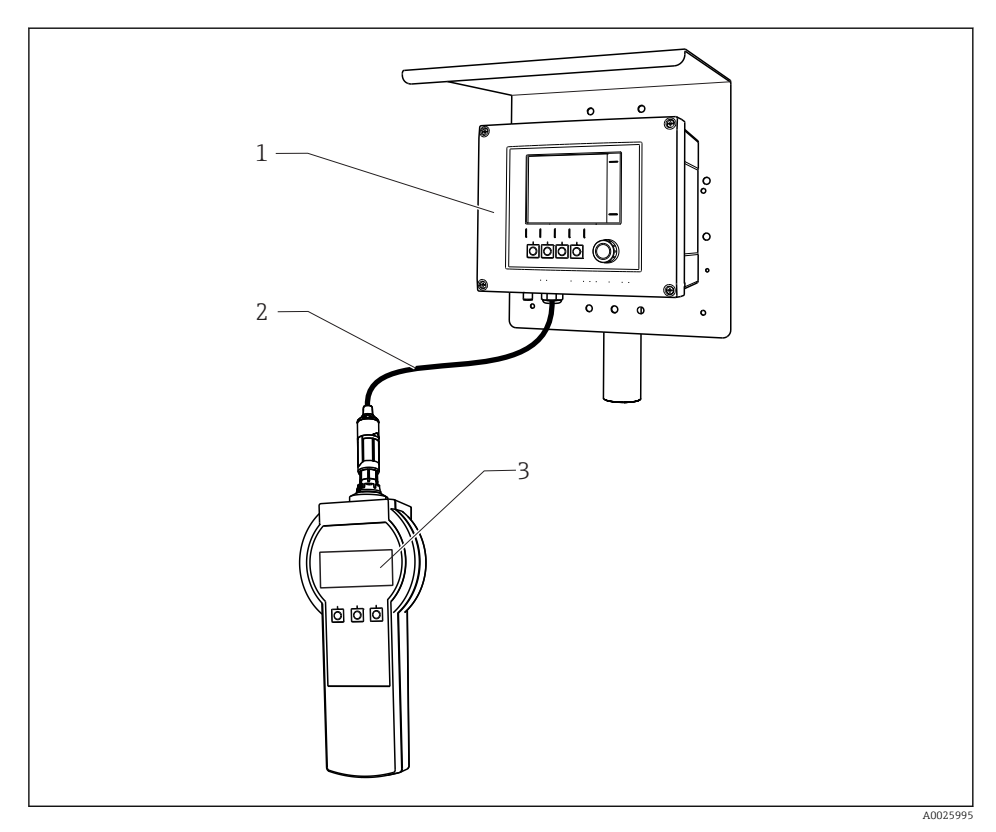

 *1 Sistem de măsurare cu Memocheck Sim CYP03D*

- *1 Transmiţător Liquiline CM44x*
- *2 Cablu de date Memosens CYK10*
- *3 Memocheck Sim CYP03D*

### <span id="page-9-0"></span>3.2 Valori de simulare

Cu Memocheck Sim CYP03D, puteți simula următoarele date:

- Valori de simulare
	- Valori principale
	- Valori brute
	- Temperatură
- Parametru
	- pH sticlă (pH glass)
	- pH sticlă, senzor SIL (pH glass SIL)
	- pH ISFET (pH Isfet)
	- ORP (ORP)
	- Senzor combinat  $pH + ORP$  ( $pH + ORP$ )
	- Conductivitate conductivă (Cond c)
	- Conductivitate, conductivă, 4 pini (Cond c 4-pol)
	- Conductivitate, inductivăCond i)
	- Oxigen, amperometric (Oxygen (amp.))
	- Oxigen, optic, Memosens (Oxygen (opt.Memo.))
	- Oxigen, optic, cablu fixat (Oxy. (opt.fixed))
	- Clor (Chlorine (CCS142D))
	- Clor liber (Free chlorine)
	- Dioxid de clor (Chlorine dioxide)
	- Clor total (Total chlorine)
	- TurbiditateTurbidity)
	- Azotat (Nitrate)
	- SAC (SAC)
- Principalele valori de simulare pot fi selectate, după cum este necesar, în contextul valorilor de specificatie ale senzorului
- Rampă repetată cu orice increment
- Eroare, de ex., spargerea sticlei, alarmă şi avertisment
- Valori de calibrare

Puteţi configura la alegere toate valorile astfel încât să corespundă procesului dvs. Datele enumerate mai sus sunt afisate pe transmitătoare.

# <span id="page-10-0"></span>4 Receptia la livrare și identificarea produsului

### 4.1 Receptia la livrare

- 1. Verificati dacă ambalajul nu este deteriorat.
	- Anuntati furnizorul cu privire la orice deteriorare a ambalajului. Păstrați ambalajul deteriorat larezolvarea litigiului.
- 2. Verificati dacă continutul nu este deteriorat.
	- Anuntati furnizorul cu privire la orice deteriorare a continutului livrat. Păstrati marfa deteriorată larezolvarea litigiului.
- 3. Verificati dacă pachetul livrat este complet și că nu lipsește nimic.
	- Comparaţi documentele de livrare cu comanda dumneavoastră.
- 4. Împachetati produsul de asa manieră încât să fie protejat în mod împotriva șocurilor și a umezelii, pentru depozitare și transport.
	- $\rightarrow$  Ambalajul original oferă cea mai bună protectie. Asigurati-vă că respectați condițiile ambiante admise.

Dacă aveti întrebări, contactati furnizorul sau centrul local de vânzări.

### 4.2 Identificarea produsului

#### 4.2.1 Plăcută de identificare

Plăcuta de identificare furnizează următoarele informații privind dispozitivul dvs.:

- Identificare producător
- Cod de comandă
- Cod de comandă extins
- Număr de serie
- Conditii de ambient și de proces
- Valori de intrare și ieșire
- Informaţii de siguranţă şi avertizări
- ► Comparati informatiile de pe plăcuta de identificare cu comanda.

### 4.2.2 Pagina de produs

#### www.endress.com/cyp03d

#### 4.2.3 Interpretarea codului de comandă

Codul de comandă și numărul de serie al produsului dvs. se pot găsi în următoarele locatii:

- Pe plăcuta de identificare
- În documentatia de livrare

#### Obtinerea informatiilor despre produs

- 1. Accesati [www.endress.com](https://www.endress.com).
- 2. Apelați căutarea pe site (lupă).
- <span id="page-11-0"></span>3. Introduceti un număr de serie valid.
- 4. Căutați.
	- Structura produsului se afișează într-o fereastră pop-up.
- 5. Faceti clic pe imaginea produsului din fereastra pop-up.
	- ← O nouă fereastră (Device Viewer) se deschide. Toate informatiile referitoare la dispozitivul dvs. se afisează în această fereastră, precum și documentația produsului.

#### 4.2.4 Adresa producătorului

Endress+Hauser Conducta GmbH+Co. KG Dieselstraße 24 D-70839 Gerlingen

#### 4.2.5 Continutul paaprobăriCertificatesi aprobărichetului livrat

#### Memocheck Sim CYP03D

- Memocheck Sim CYP03D
- Instructiuni de utilizare
- 1 certificat de calitate conform comenzii
- Cablu conform comenzii (optional)
- Carcasă pentru depozitarea CYP03D şi cablului (opţional)
- Certificat de calibrare (optional)

### 4.3 Certificate și aprobări

#### 4.3.1 Marcaj

Produsul îndeplinește cerințele standardelor europene armonizate. Astfel, acesta se conformează cerintelor legale ale directivelor UE. Producătorul confirmă testarea cu succes a produsului prin atasarea marcajului  $\epsilon$ .

#### 4.3.2 Aprobări Ex

#### Memocheck Sim CYP03D

- ATEX II 2G Ex ia IIC T4 Gb
- IECEx Ex ia IIC T4 Gb
- CSA IS NI Cl. I, Div. 1&2, Grupul A-D

# <span id="page-12-0"></span>5 Conexiune electrică

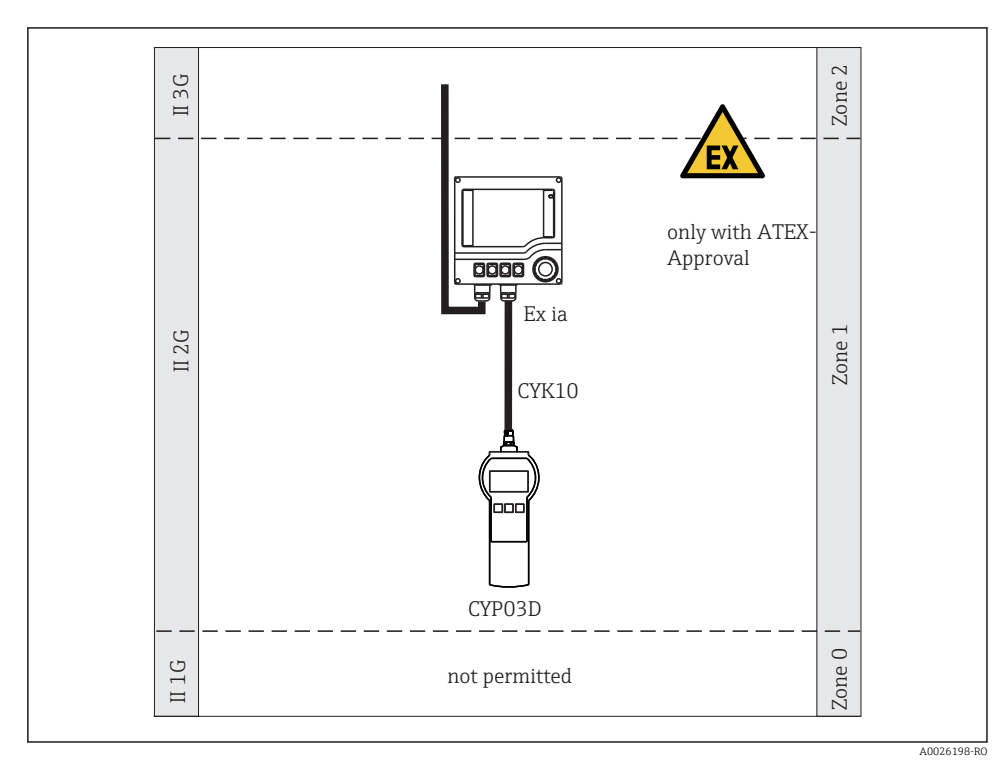

### 5.1 Conectare în zone periculoase

 *2 Funcţionare în zone periculoase*

### 5.2 Conectarea simulatorului

Conexiunea electrică a simulatorului la transmiţător este stabilită cu ajutorul unui cablu de măsurare CYK10.

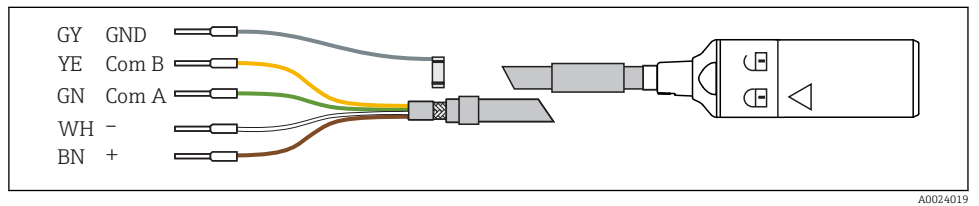

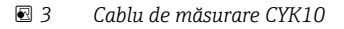

# <span id="page-13-0"></span>6 Opţiuni de operare

# 6.1 Prezentare generală

### 6.1.1 Afișaj

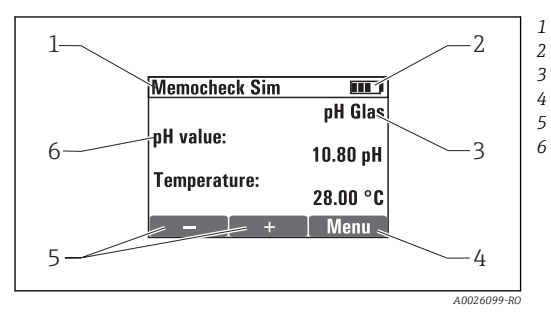

 *4 \$IižDj (de ex., mod de simulare)*

### 6.1.2 Funcţiile tastelor

*Cale meniu și/sau denumire dispozitiv* 

*Stare baterie*

*Parametru simulat*

*Alocarea tastelor programabile, de ex., meniu*

*Alocarea tastelor programabile, de ex. ∄ si <sup>∂</sup>* 

*Valoare principală sim.*

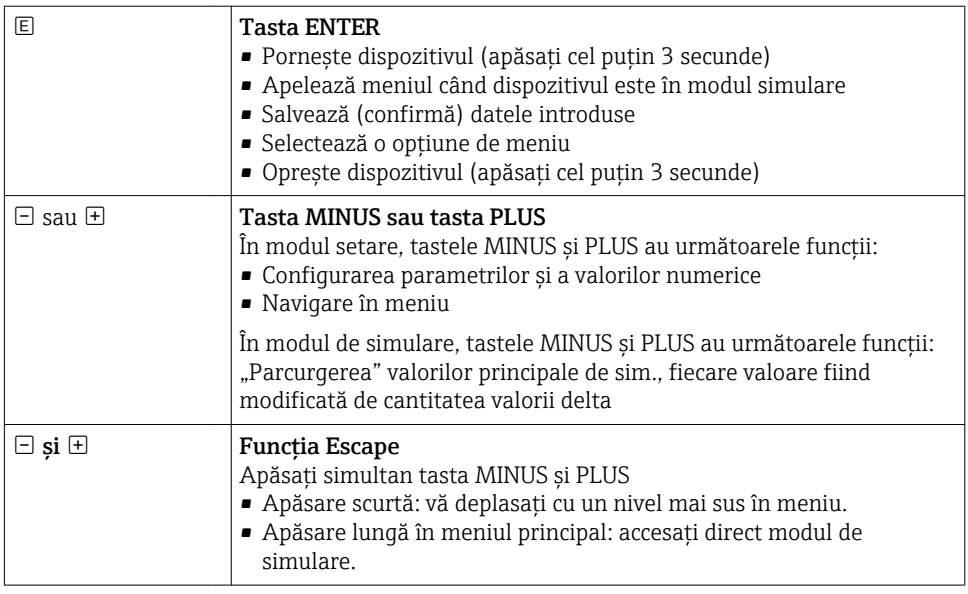

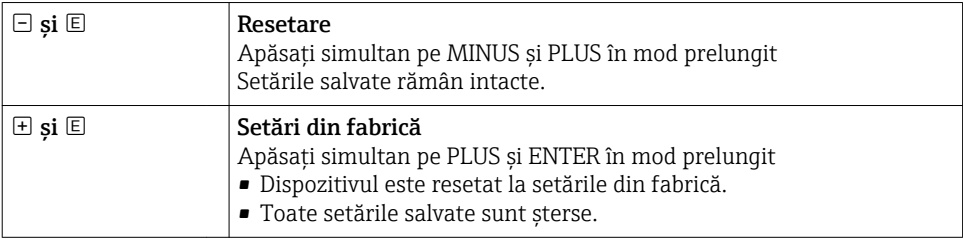

### <span id="page-15-0"></span>6.2 Structura și funcția meniului de operare

#### 6.2.1 Structura meniului

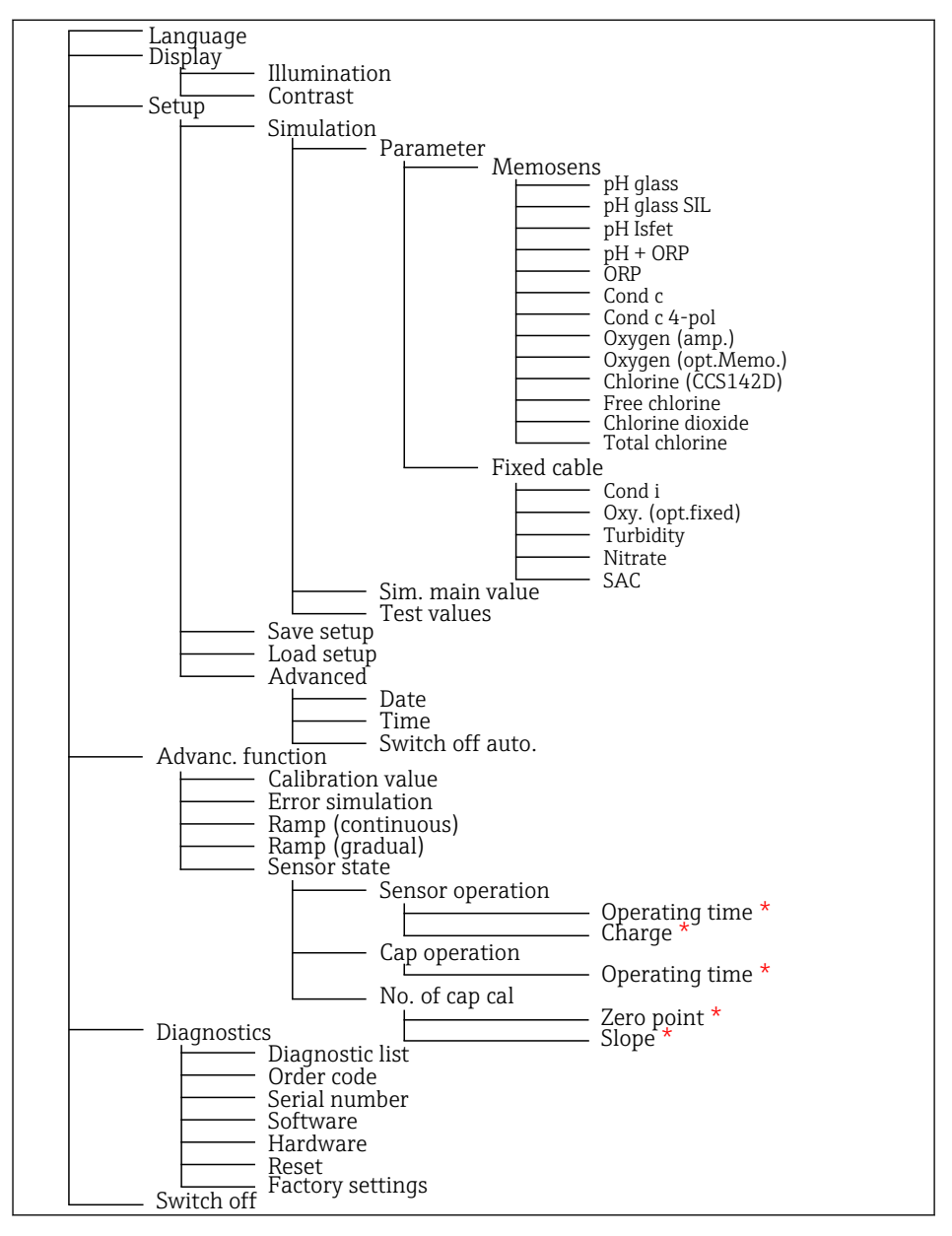

*\* numai* Free chlorine*,* Chlorine dioxide*,* Total chlorine

#### <span id="page-16-0"></span>6.2.2 Concept de utilizare

#### Exemplu de modificare a valorilor într-un meniu: definirea valorii de pornire a unei rampe

Valorile maxime și minime sunt afișate în editor. Puteți configura valori numai în cadrul acestor limite.

- 1. Utilizați tastele săgeți pentru a selecta cifra valorii pe care doriți să o modificați.
- 2. Apăsați **©** pentru a modifica valoarea.
	- $\leftarrow$  Cifra se aprinde intermitent

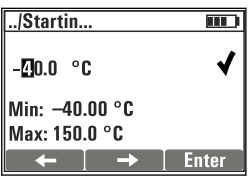

- 3. Apăsați  $\boxplus$  sau  $\boxminus$  pentru a mări sau a micșora valoarea.
- 4. Confirmati intrarea cu  $\mathbb{E}$ .
	- Funcția "Escape" ( $\boxplus$  și  $\boxminus$  apăsate simultan) este dezactivată aici pentru a evita intrările incorecte.

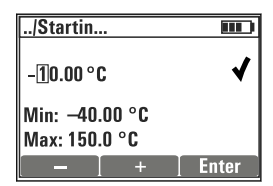

- 5. Selectați bifa (tasta săgeată) și apăsați  $\mathbb E$ .
	- Valoarea editată este acceptată.

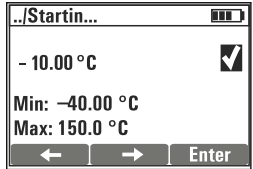

# <span id="page-17-0"></span>7 Punerea în functiune

### 7.1 Pornirea dispozitivului de măsurare

#### Porniti dispozitivul

- ▶ Apăsați și mențineți apăsată **E** cel puțin 3 secunde.
	- Se încarcă ultima setare care a fost salvată.

#### Opriti dispozitivul

▶ Apăsati și mentineți apăsată **E** cel putin 3 secunde.

### 7.2 Setarea limbii de operare

#### Configurare limbă

Limbi disponibile (setările din fabrică cu aldine)

- Deutsch
- English (Engleză)
- Français
- Español
- Italiano
- 1. Apăsați tasta timp de Menu.
- 2. Language Selectati (utilizând<sup>)</sup>.
- 3. Selectati limba, de ex., English.
- $\overline{4.}$  Confirmati selectarea, răspundeți la solicitarea care urmează cu  $\overline{E}$ .
	- **►** De acum înainte, veti fi ghidati prin meniu în limba aleasă de dvs.

Apăsând  $\exists s$ i  $\exists$ , reveniti la meniul principal.

### 7.3 Setare rapidă

#### Selectarea unui parametru și configurarea valorilor de testare

- 1. Sub Setup/Simulation selectati parametrul dorit, de ex.ORP (parametrii disponibili  $\rightarrow$   $\blacksquare$  10).
	- $\leftarrow$  Confirmati intrarea cu  $\mathbb{E}$ .
- 2. Sub Setup/Simulation/Test values , introduceti valorile de testare ( $\rightarrow \equiv 21$ ).
- 3. Apăsați  $\boxplus$  și  $\boxminus$  simultan.
	- $\rightarrow$  Sunteti în modul de simulare.

Acum, puteţi simula parametrul selectat folosind setările selectate.

Odată ce conectaţi Memocheck Sim CYP03D la un transmiţător Memosens, pictograma Memosens **apare în linia de stare a simulatorului. Acesta indică faptul că** simulatorul comunică cu transmitătorul. Simbolul de simulare care apare pe afisajul transmiţătorului indică faptul că transmiţătorul este în modul de simulare (→ Instrucţiunile de utilizare ale transmiţătorului).

# <span id="page-19-0"></span>8 Utilizare

### 8.1 Configurarea dispozitivului de măsurare

#### 8.1.1 Comportamentul afișajului

#### Posibile setări

- Illumination
- Contrast

#### Cale: Menu/Display

- $\blacktriangleright$  Modificați setarea iluminării sau a contrastului pentru afișaj folosind  $\boxplus$  sau  $\boxdot$ .
	- $\leftarrow$  Confirmați intrarea cu  $\mathbb{E}$ .

#### 8.1.2 Setări generale

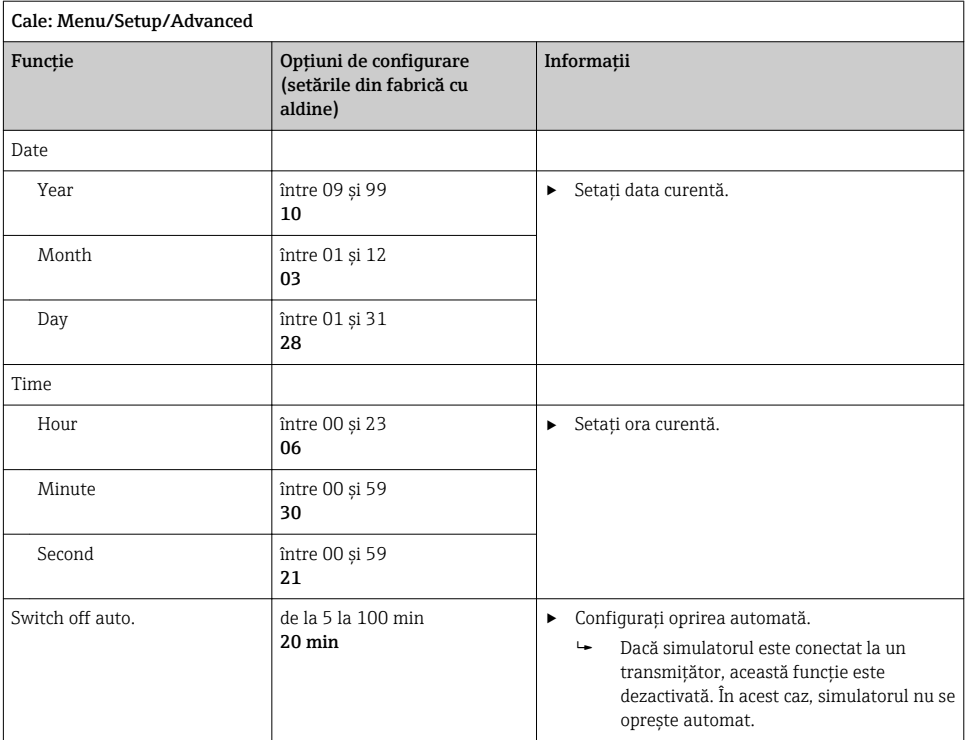

#### <span id="page-20-0"></span>8.1.3 Selectarea parametrilor

În setare, configurati ce parametri vor fi simulati.

#### 1. Cale: Menu/Setup/Simulation/Parameter.

- $\rightarrow$  Sunt afisati parametrii configurati în momentul respectiv.
- 2. Selectati noul parametru: Parameter/Memosens sau Fixed cable. Selectati parametrul dorit.
	- Dacă parametrul se modifică, apare următoarea solicitare:

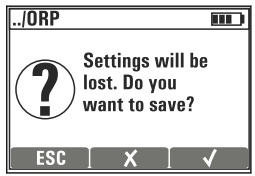

 $\text{ESC}$  = anulare

 $x =$  modificare directă a parametrului, ultimele setări pentru parametrul curent se pierd

 $\mathcal{V}$  = salvati setarea, urmată de o solicitare pentru a specifica unde să salvati setarea. Selectați o locație liberă astfel încât setările salvate deja să nu fie suprascrise.

- 3. Selectați opțiunea dorită.
- Sub Menu/Setup/Save setup, puteți salva până la 10 setări sub numele de parametru H. corespunzător. Dacă doriți să utilizați o setare salvată, selectați-o în meniul "Setare/ Încărcare setare".

#### 8.1.4 Configurarea valorii principale de sim. și valorilor de testare

O setare cuprinde parametrul selectat, o valoare principală de simulare şi valori de testare.

Puteti modifica valoarea principală de simulare în modul de simulare folosind o valoare delta care poate fi definită de utilizator. Valoarea delta este incrementul cu care modificaţi valoarea de simulare prin apăsarea  $\boxplus$  si  $\boxminus$ .

Valorile de testare sunt toate celelalte valori măsurate (inclusiv valorile brute măsurate) ale unei setări de testare. Valorile de testare sunt setate la o valoare fixă, care nu poate fi modificată în modul de simulare.

- 1. Menu/Setup/Simulation/Parameter/Memosens sau .../Fixed cable: Selectati parametrul, de ex., pH glass.
- 2. Menu/Setup/Simulation/Sim. main value: Selectati valoarea măsurată care trebuie simulată, de ex., pH value.
	- $\rightarrow$  O solicitare vă întreabă dacă doriti să modificati valoarea delta ( $\vee$ ) sau nu ( $\mathsf{x}$ ).
- 3. Selectati **✓**.
	- Valoarea delta curentă este acum afişatö, de ex., 00,10 pH.
- 4. Modificati valoarea curentă, de ex., la 00,50 pH.
- 5. Acceptați valoarea (utilizați  $\boxplus$  pentru a selecta  $\vee$  lângă valoare și apoi  $\boxplus$ ).
- 6. Menu/Setup/Simulation/Test values: setati alte valori măsurate, care apar pe afisaj (numai Temperature) sau pe transmitător ca o valoare fixă.
- 7. Modificati valoarea la afisajul dorit, de ex., 25,00 °C.
	- Valoarea de testare rămâne la valoarea setată aici şi nu poate fi modificată în modul de simulare.
- 8. Apăsați  $\boxplus$  și  $\boxminus$  în mod prelungit pentru a accesa direct modul de simulare.

Valoarea Sim. main value este afisată ca prima valoare în modul de simulare. Puteti apăsa  $\boxplus$ sau  $\Xi$  pentru a modifica valoarea delta setată. Temperatura este afisată ca a doua valoare. Apăsarea pe  $\boxplus$  si  $\boxminus$  nu afectează această valoare. Celelalte valori de testare, care nu sunt vizibile pe afisajul Memocheck, pot fi citite doar pe transmitător sau pot fi transmise la iesirile transmitătorului.

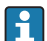

#### Parametru Chlorine

Pentru a garanta că simulatorul și transmițătorul afișează o concentrație de clor identică, valoarea pH care este utilizată pentru calcul trebuie să fie aceeasi pentru transmitător și pentru simulator.

#### Parametru Oxygen (amp.) sau Oxygen (opt.Memo.)

Pentru a garanta că simulatorul și transmitătorul afișează o concentrație de oxigen identică, următoarele valori utilizate pentru calcul trebuie să fie aceleaşi pentru transmitător și pentru simulator: Salinity și Process pressure/Altitude.

#### pH glass pH glass SIL pH Isfet pH + ORP • pH value • Temperature • Raw value • Raw value temp. • SCS resistance • pH value • Temperature • Raw value • Raw value temp. • SCS resistance • pH value • Temperature • Raw value • Raw value temp. • pH value • ORP potential • rH value • Temperature ORP Cond c Cond c Cond C Cond C 4-pol Cond C 4-pol Oxygen (amp.) • ORP potential  $\bullet$  ORP  $[\%]$ • Temperature • Raw value • Raw value temp. • Conductivity • Temperature • Resistance • Raw value temp. • Phase • Conductivity • Temperature • Resistance • Raw value temp. • Conc. liquid • Current • Saturation • Partial pressure • Conc. gas. • Temperature • Salinity **•** Process pressure • Altitude • Raw value current • Raw value temp. Oxygen (opt.Memo.) Chlorine (CCS142D) Free chlorine Chlorine Chlorine dioxide • Partial pressure • Saturation • Conc. liquid • Conc. gas. • Temperature • Salinity • Process pressure • Altitude • Raw value temp. • Chlor. concentr. • Current • Temperature • pH value • Raw value current • Raw value temp. • Chlor. concentr. • Current • Temperature • pH value • Raw value current • Raw value temp. • Chlor. concentr. • Current • Temperature • Raw value current • Raw value temp. Total chlorine • Chlor. concentr. • Current • Temperature

#### *Valori principale sim.* Memosens *(setările din fabrică cu aldine)*

#### *Valori principale sim.* Fixed cable *(setările din fabrică cu aldine)*

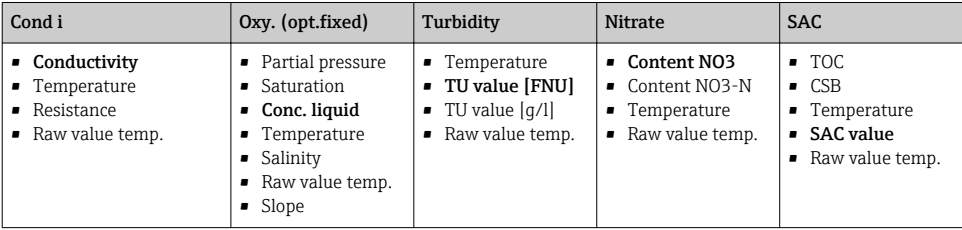

• Raw value current • Raw value temp.

### <span id="page-23-0"></span>8.2 Functii extinse

În meniul **Advanc. function**, puteți introduce următoarele valori. Aceste valori se referă întotdeauna la ultimii parametri selectati sub Simulation.

- Calibration value
- Error simulation
- Ramp (continuous)
- Ramp (gradual)

### 8.2.1 Calibration value

Valoarea de calibrare a senzorului simulat este valoarea la care se referă reglarea senzorului.

Dacă modificati o valoare de calibrare, va avea loc o scurtă întrerupere în comunicarea dintre Memocheck Sim CYP03D și transmitător pentru a permite transmitătorului să accepte setările de calibrare.

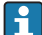

O configurare nefavorabilă poate genera valori măsurate în afara intervalului de măsurare specificat. Acest lucru poate antrena stări de defectiune la nivelul transmiţătorului. Puteţi găsi informaţii suplimentare despre calibrare în instrucţiunile de utilizare ale transmitătorului.

### 8.2.2 Error simulation

Primiti o listă de posibile erori pe care le puteti combina.

Categoriile de erori în conformitate cu NAMUR (F, M, C, S) sunt tratate după cum urmează:

- Erorile declarate ca "F" în transmitător sunt indicate prin aprinderea intermitentă a afişajului.
- Erorile din alte categorii sunt afişate în lista de diagnosticare a transmiţătorului.

### 8.2.3 Rampe

Ramp (continuous): Definiți valoarea de pornire și de oprire, precum și durata unei rampe (Starting value, Stop value, Duration).

Ramp (gradual): În locul duratei totale, definiti numărul și durata incrementelor (Number of steps, Time per step).

### Ramp (continuous)

Rampa se ridică în mod continuu fără niciun salt.

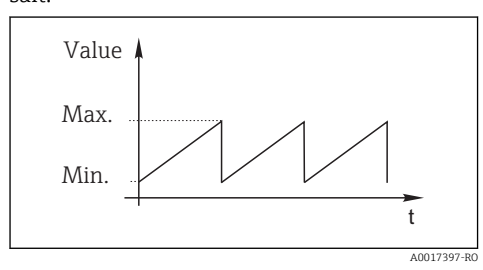

Ramp (gradual)

Rampa este treptată.

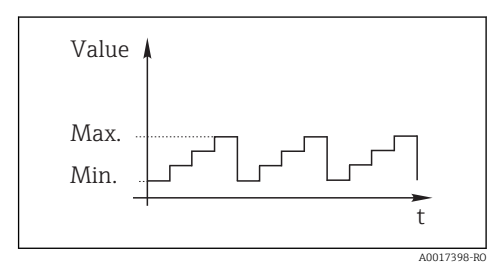

- <span id="page-24-0"></span>• Rampa se repetă automat până când o opriţi.
- Rampa este o funcție liniară simplă y =  $mx + n$ . Elementul liniar "n" este, în mod normal, egal cu punctul de zero. Factorul "m" este panta liniei.
- Veţi obţine o pantă negativă pentru rampă dacă setaţi o valoare de pornire superioară valorii de oprire.

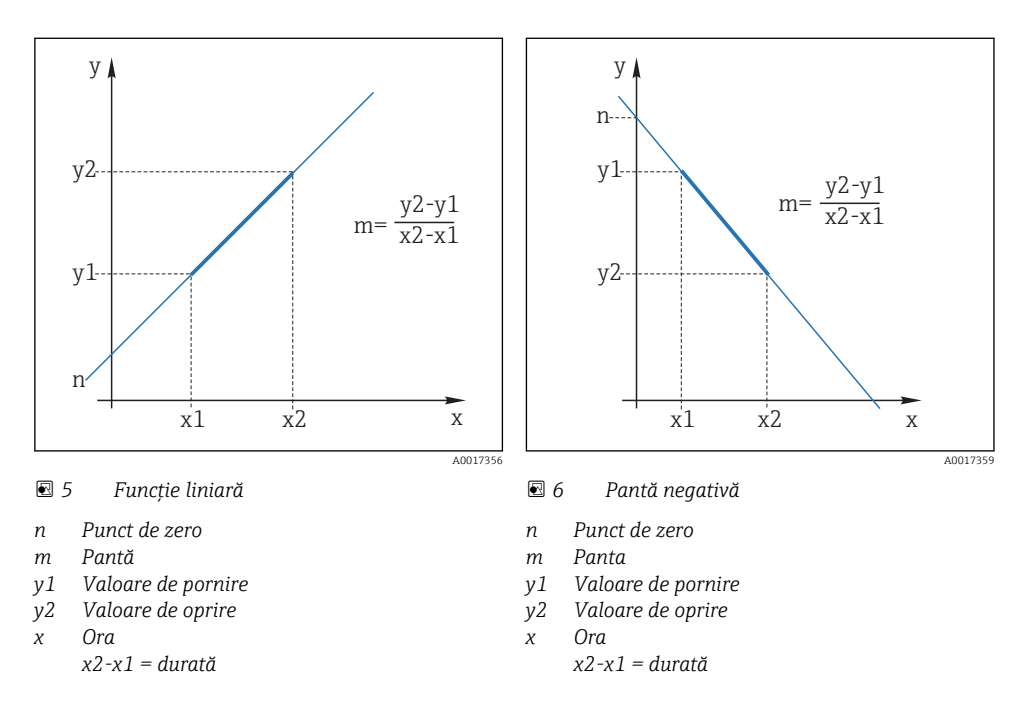

#### 8.2.4 Functii extinse: pH glass si pH glass SIL

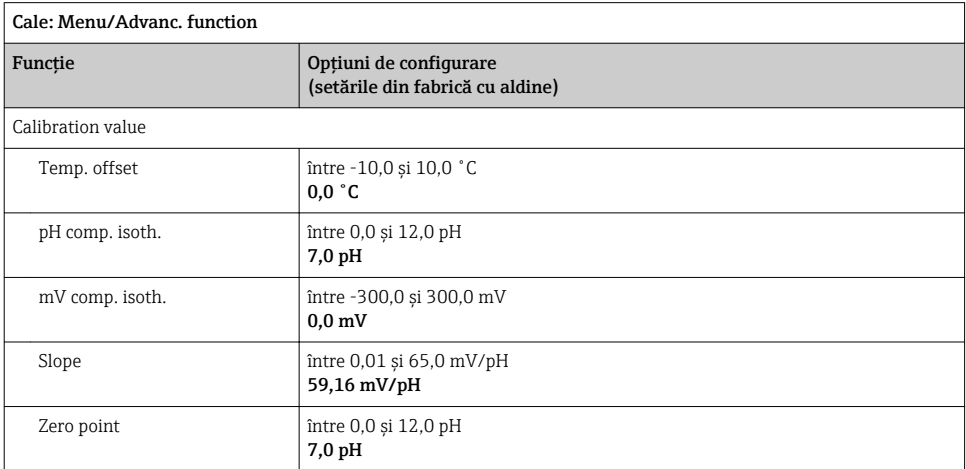

<span id="page-25-0"></span>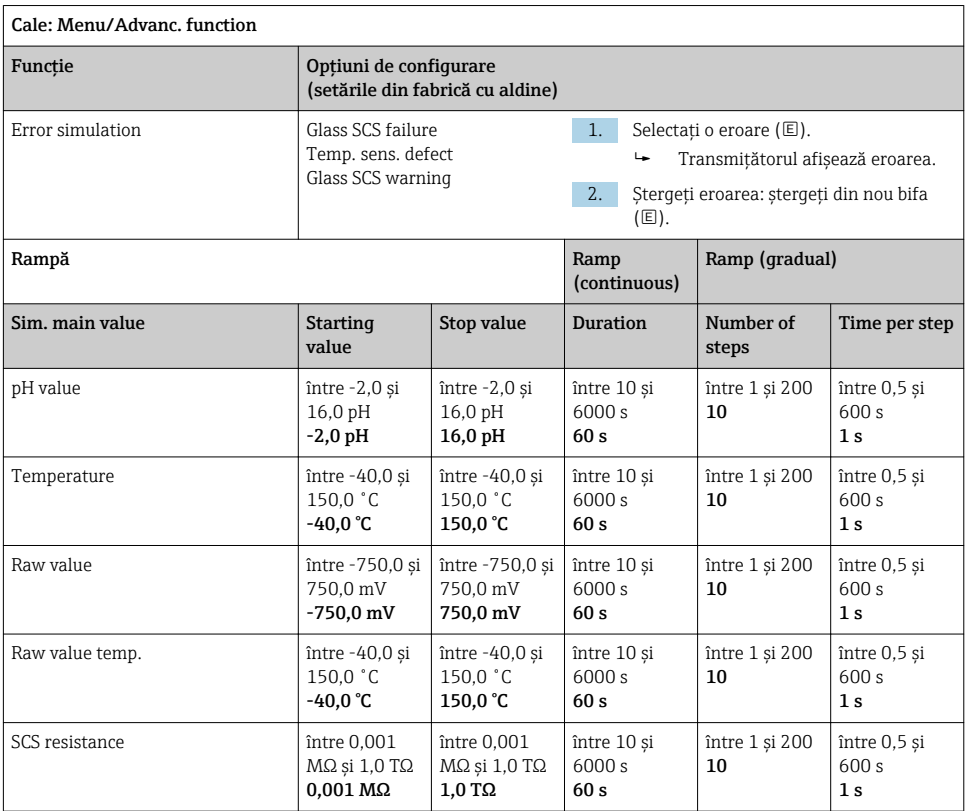

### 8.2.5 Funcții extinse: pH Isfet

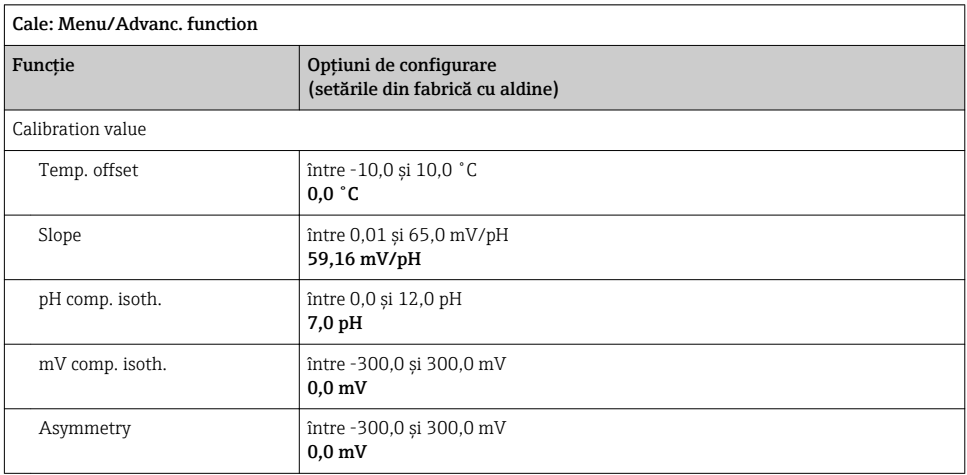

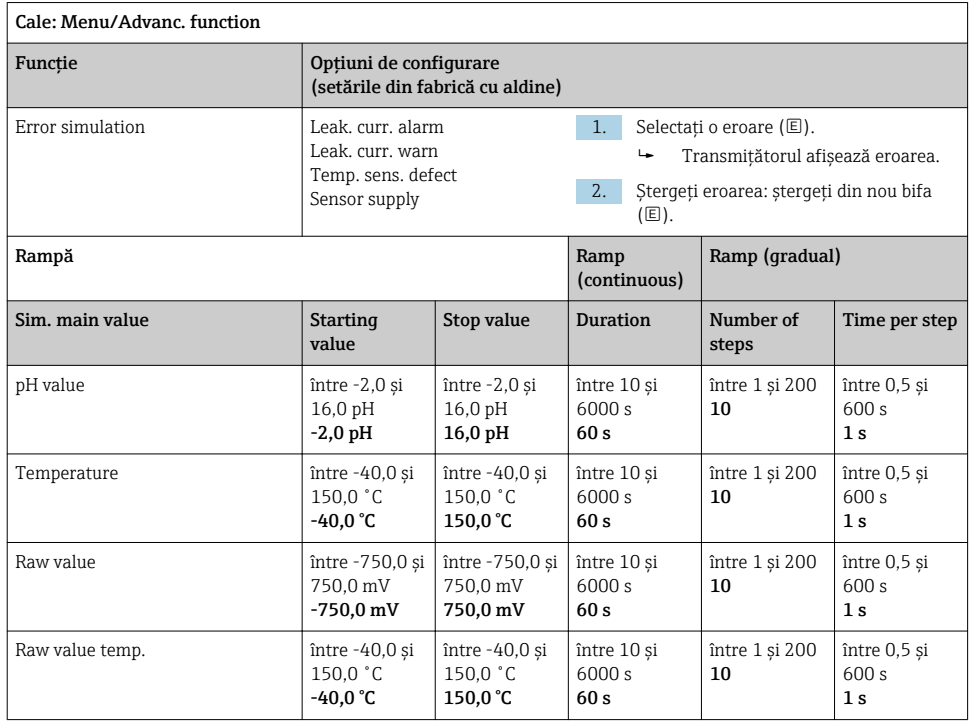

### <span id="page-27-0"></span>8.2.6 Funcţii extinse: pH + ORP

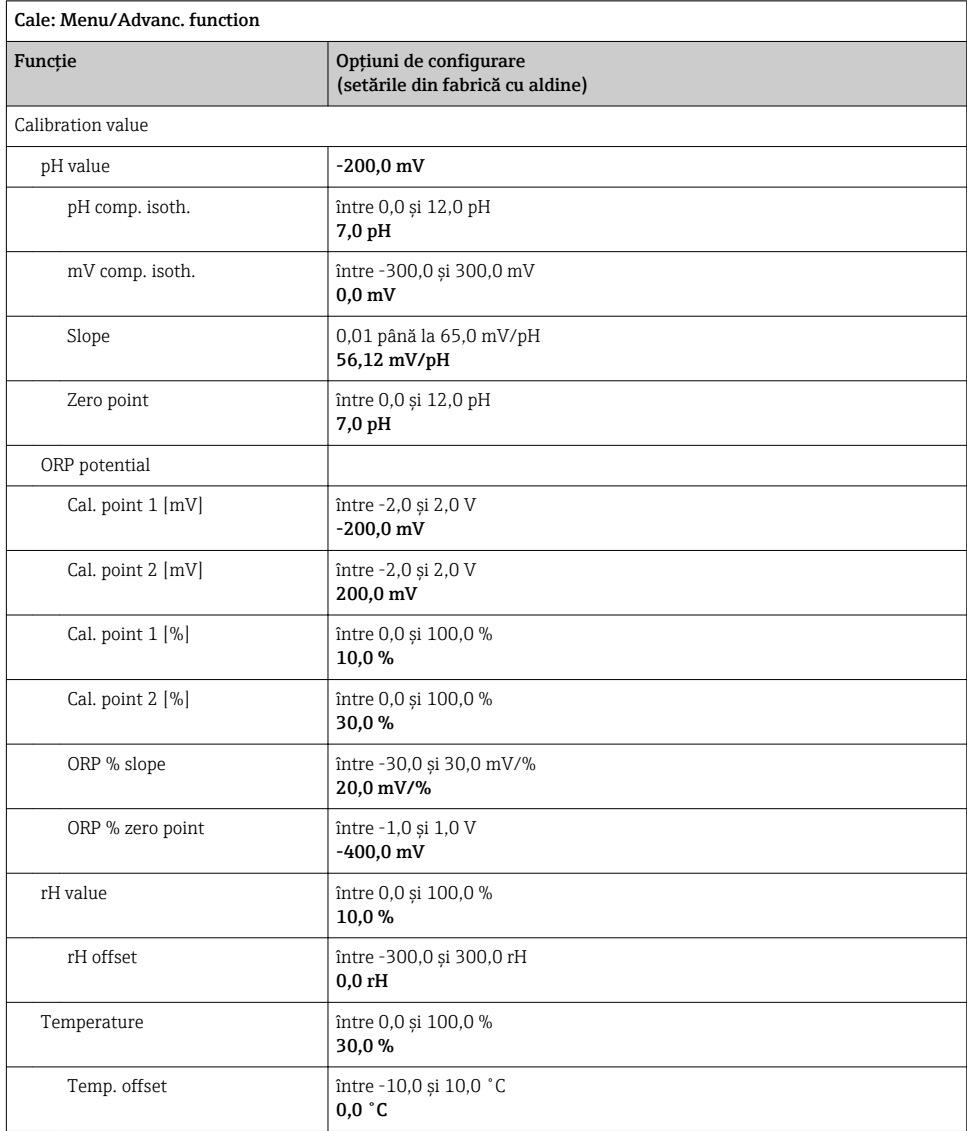

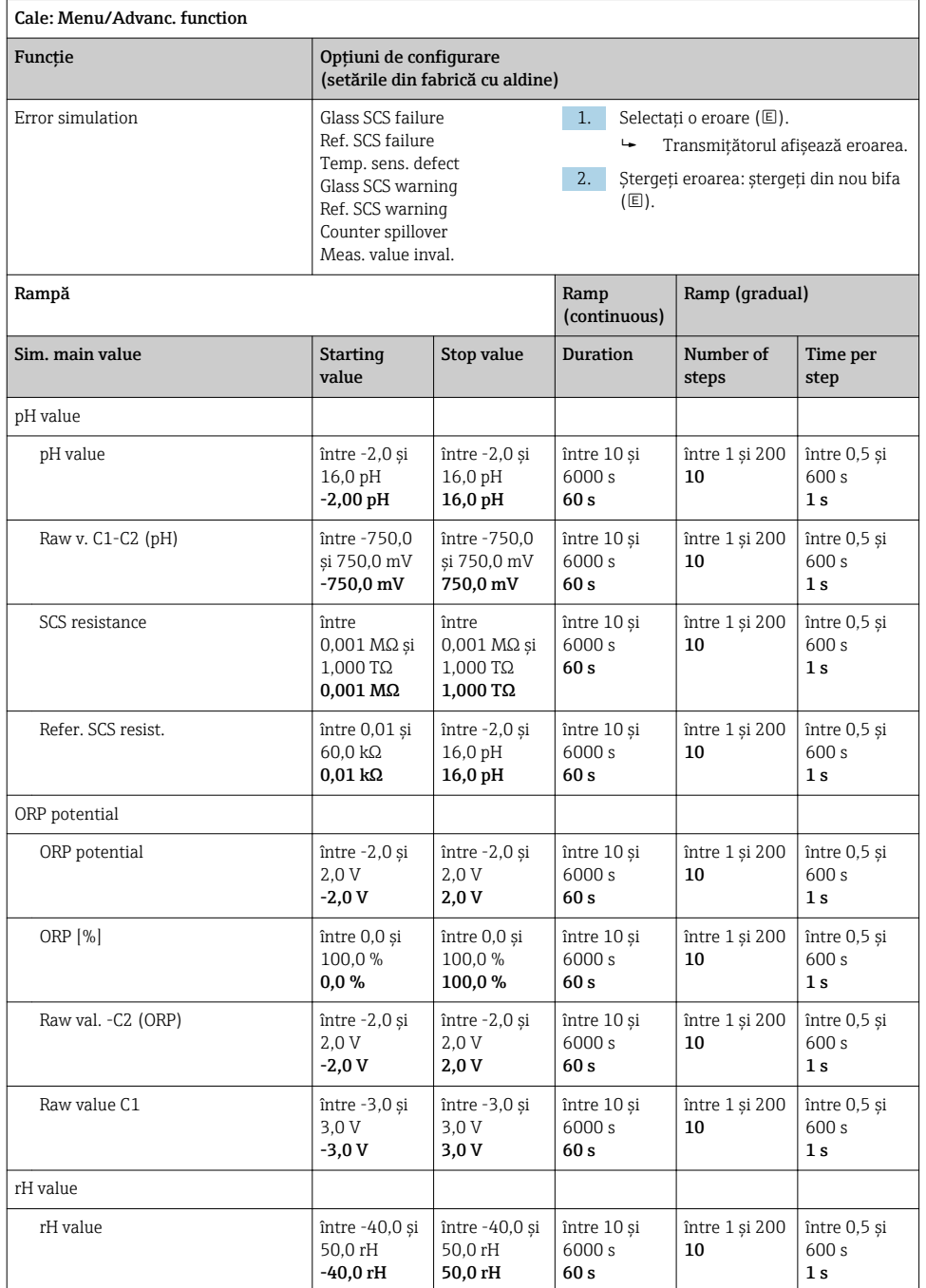

<span id="page-29-0"></span>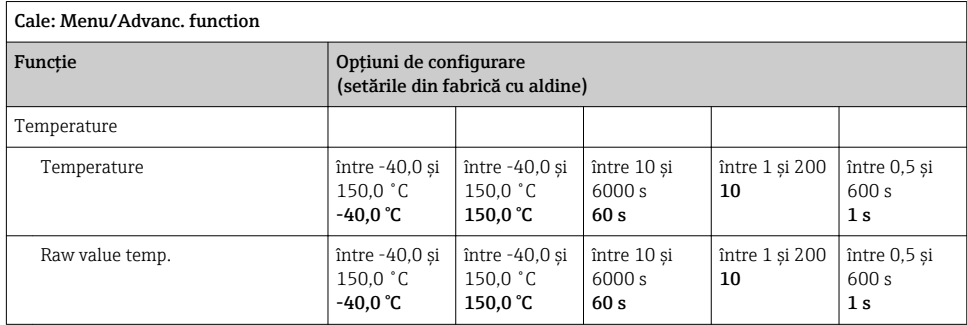

### 8.2.7 Funcții extinse: ORP

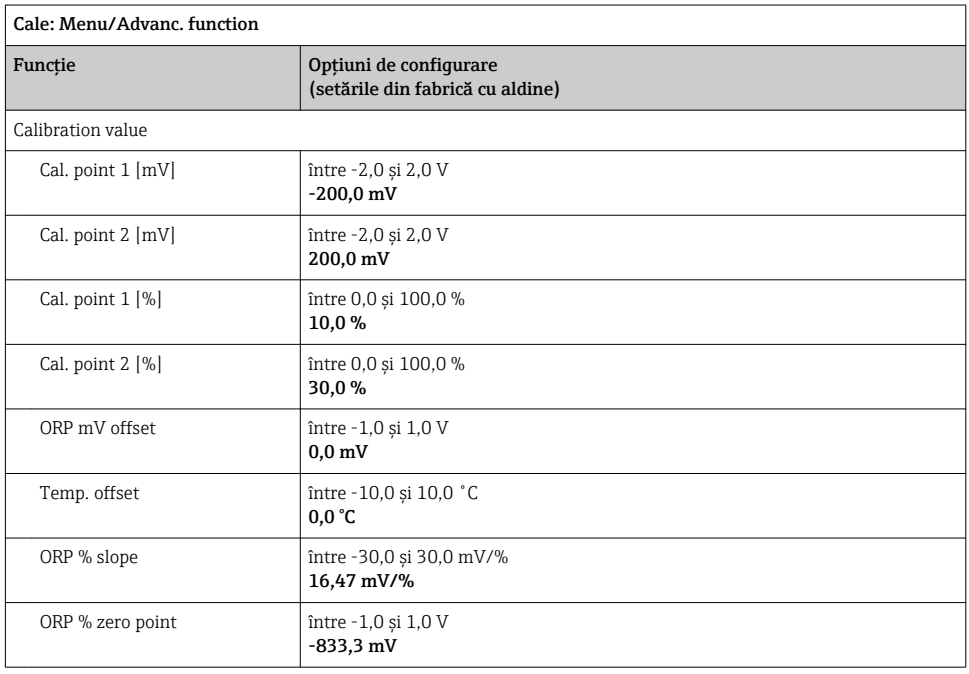

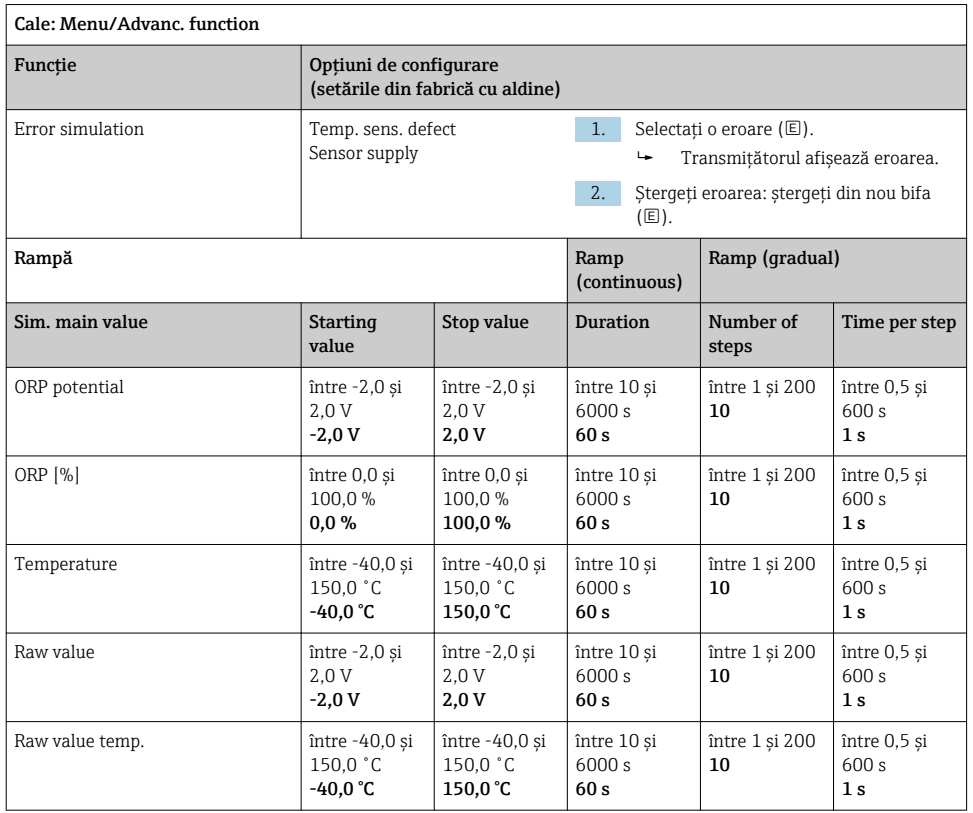

### <span id="page-31-0"></span>8.2.8 Funcții extinse: Cond c, Cond c 4-pol și Cond i

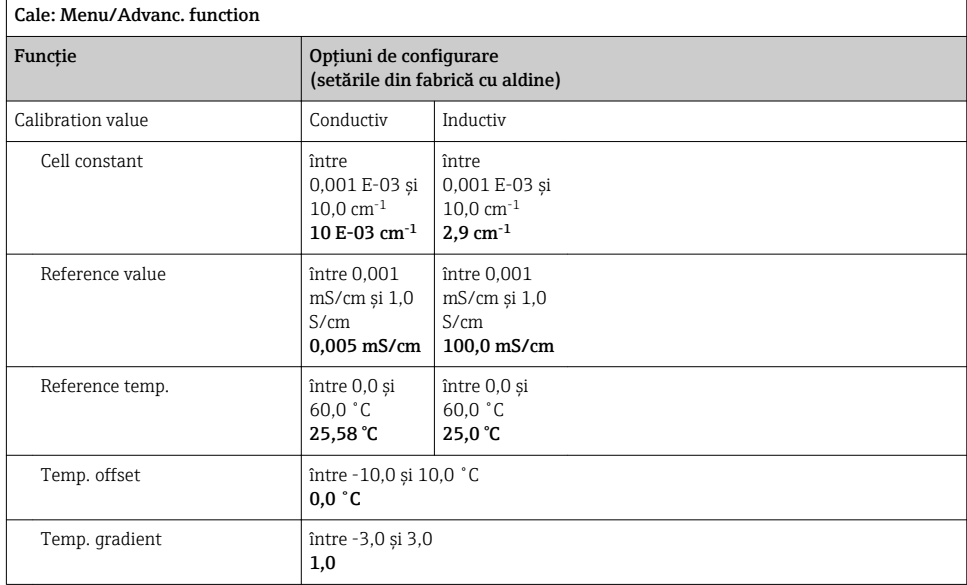

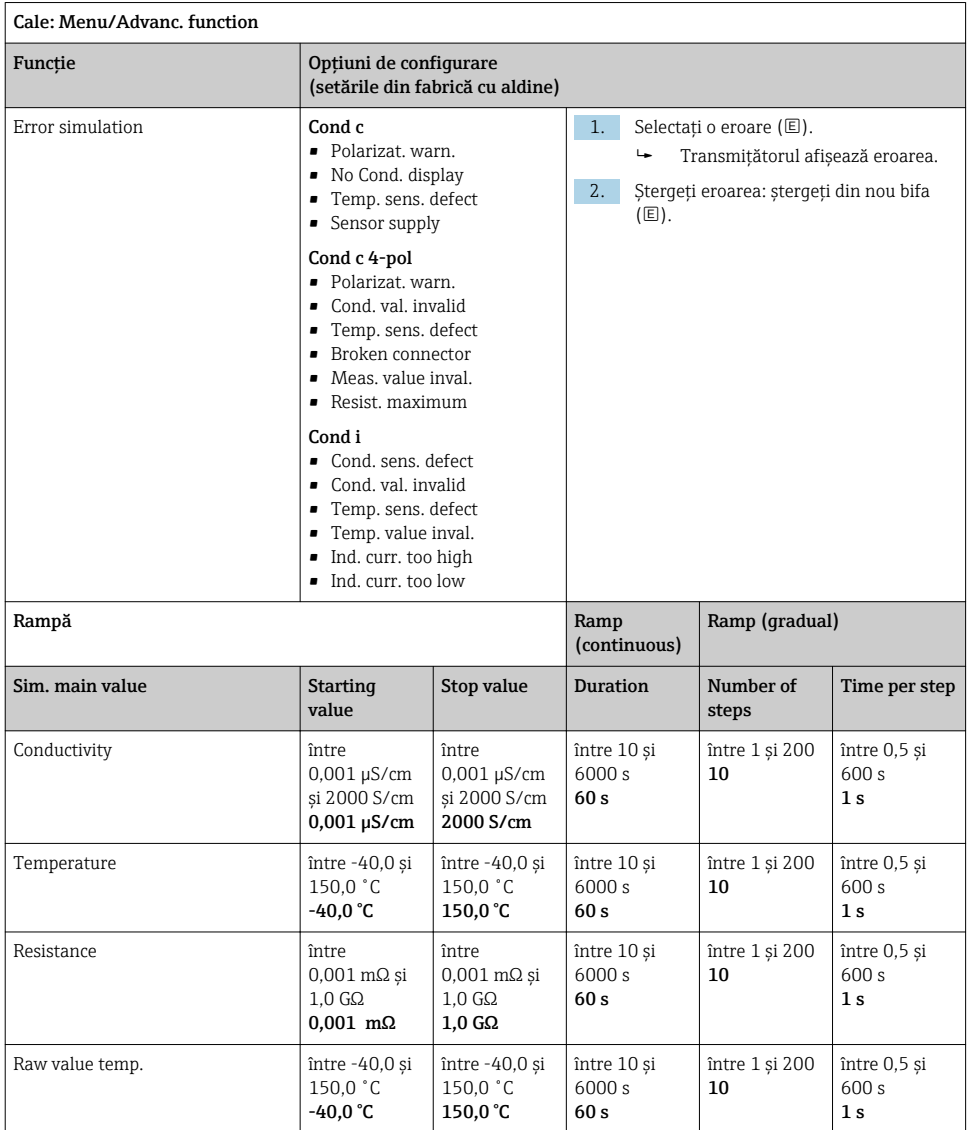

### <span id="page-33-0"></span>8.2.9 Funcții extinse: Oxygen (amp.)

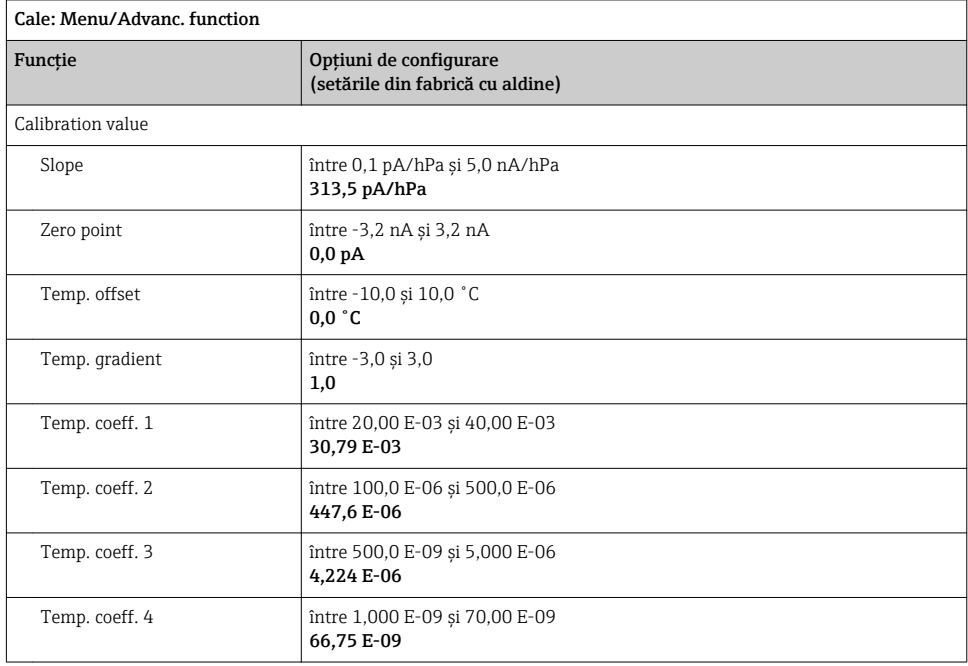

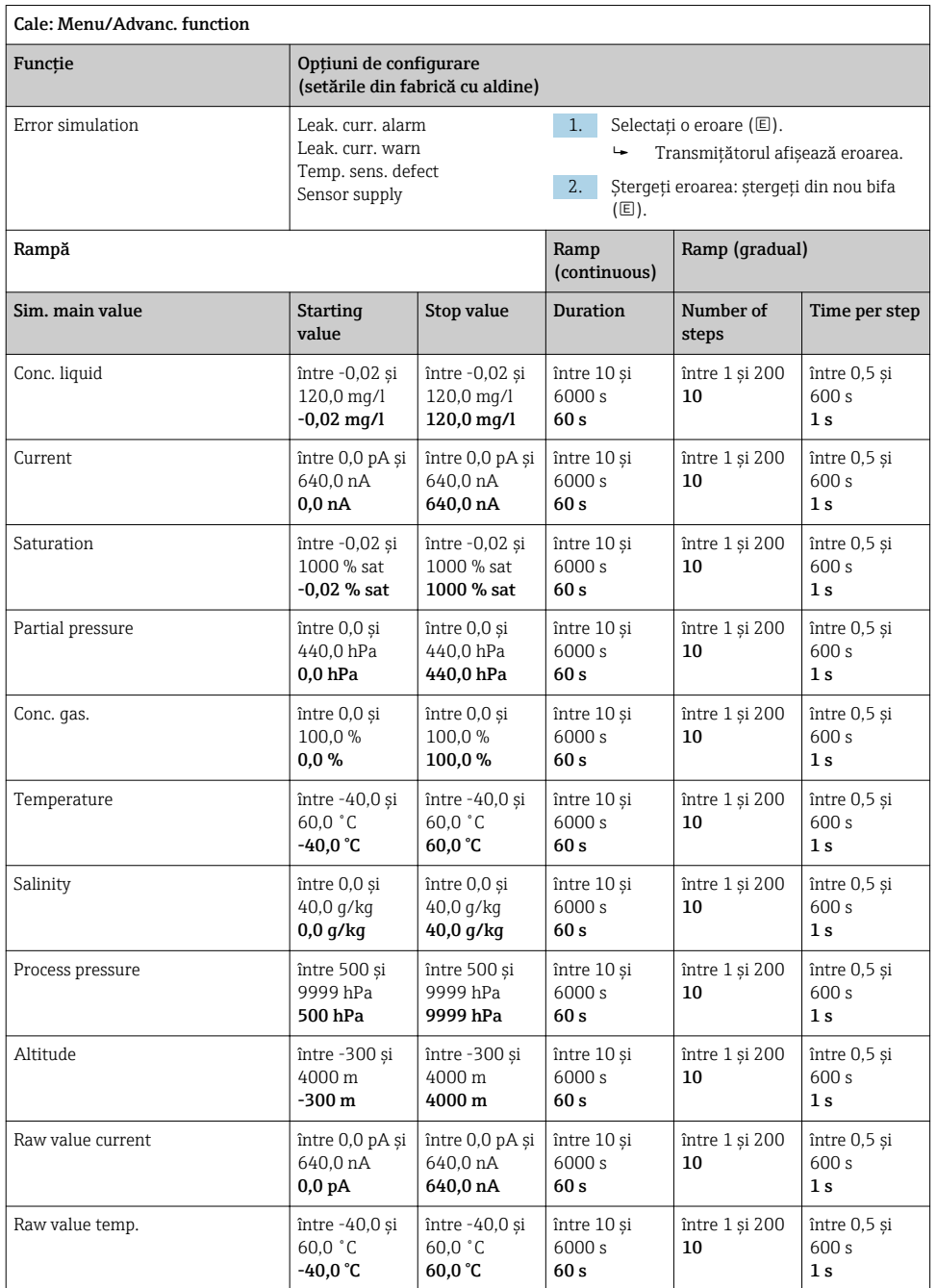

### <span id="page-35-0"></span>8.2.10 Funcții extinse: Oxygen (opt.Memo.)

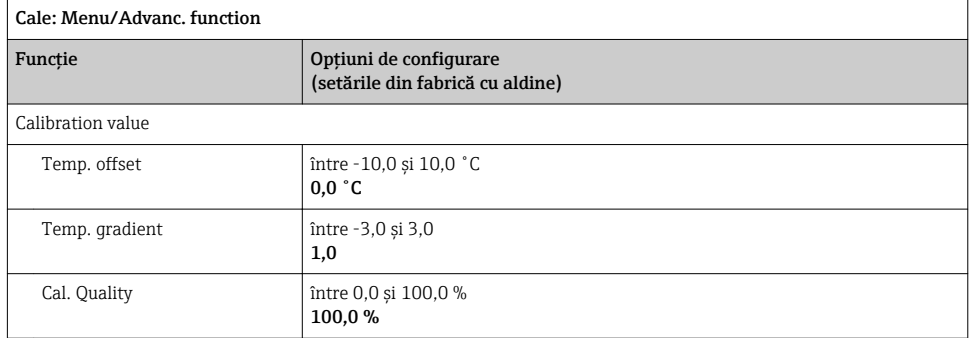

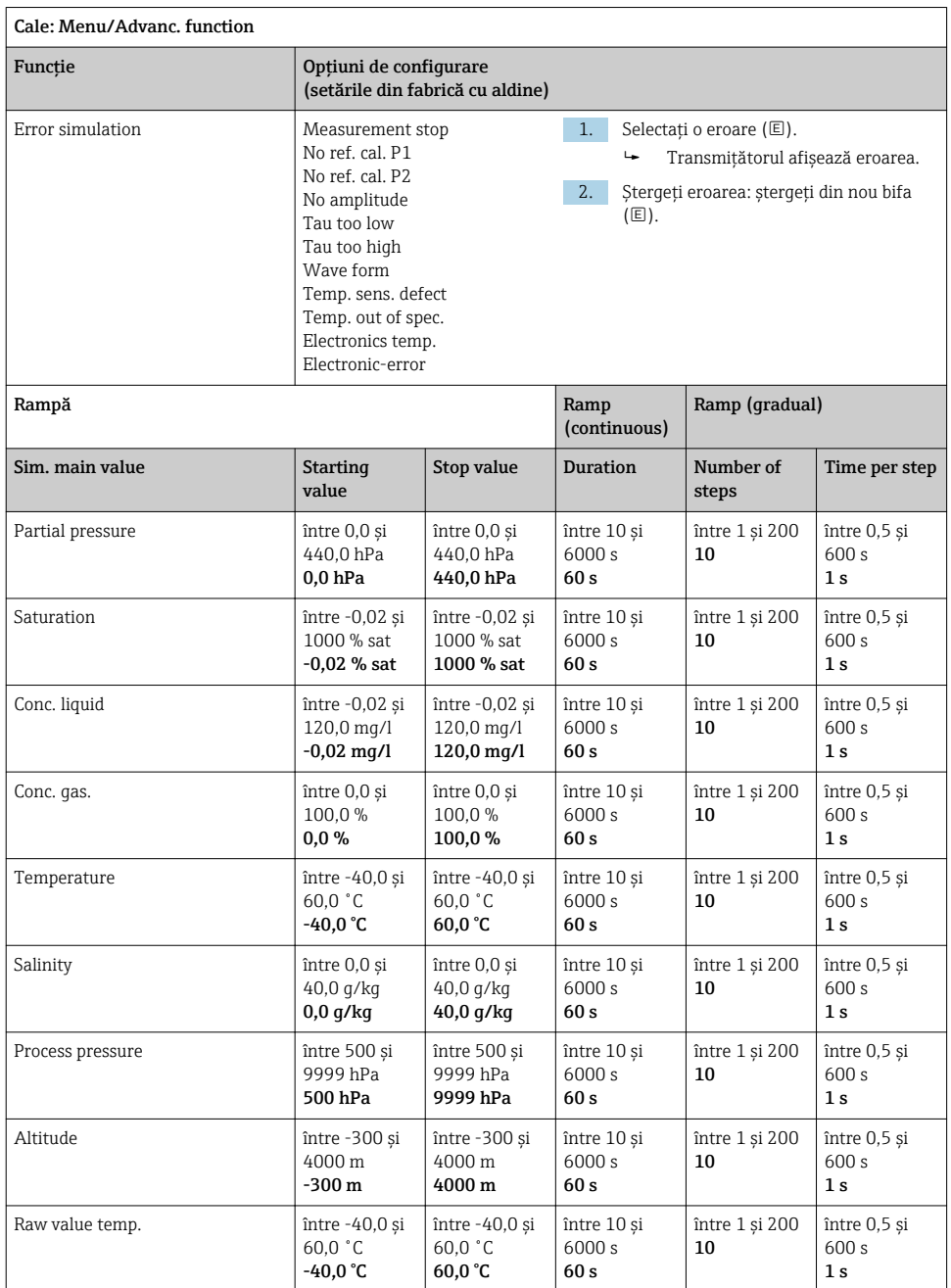

### <span id="page-37-0"></span>8.2.11 Funcții extinse: Oxy. (opt.fixed)

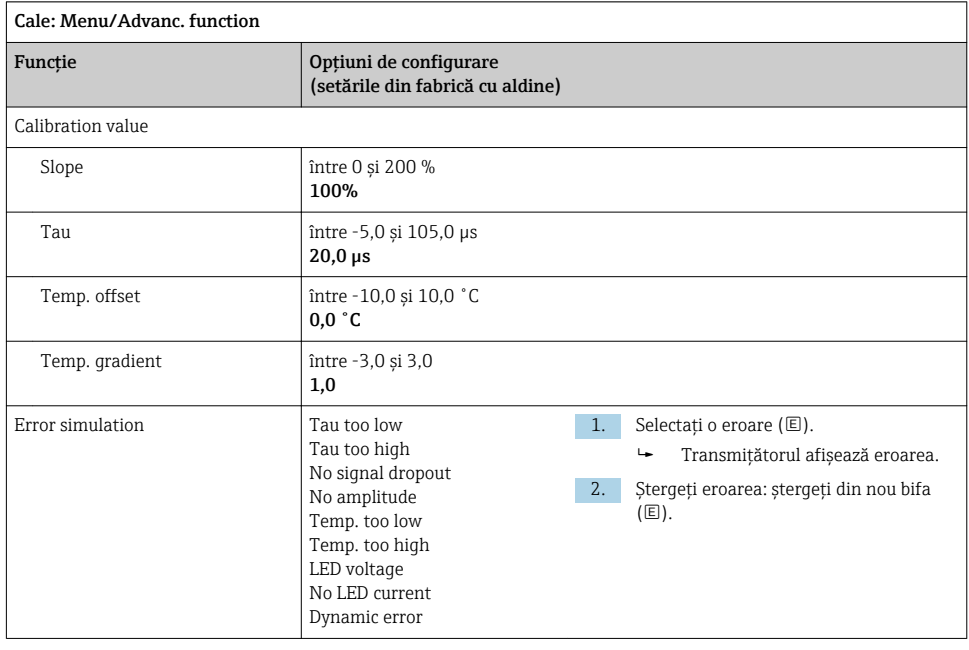

<span id="page-38-0"></span>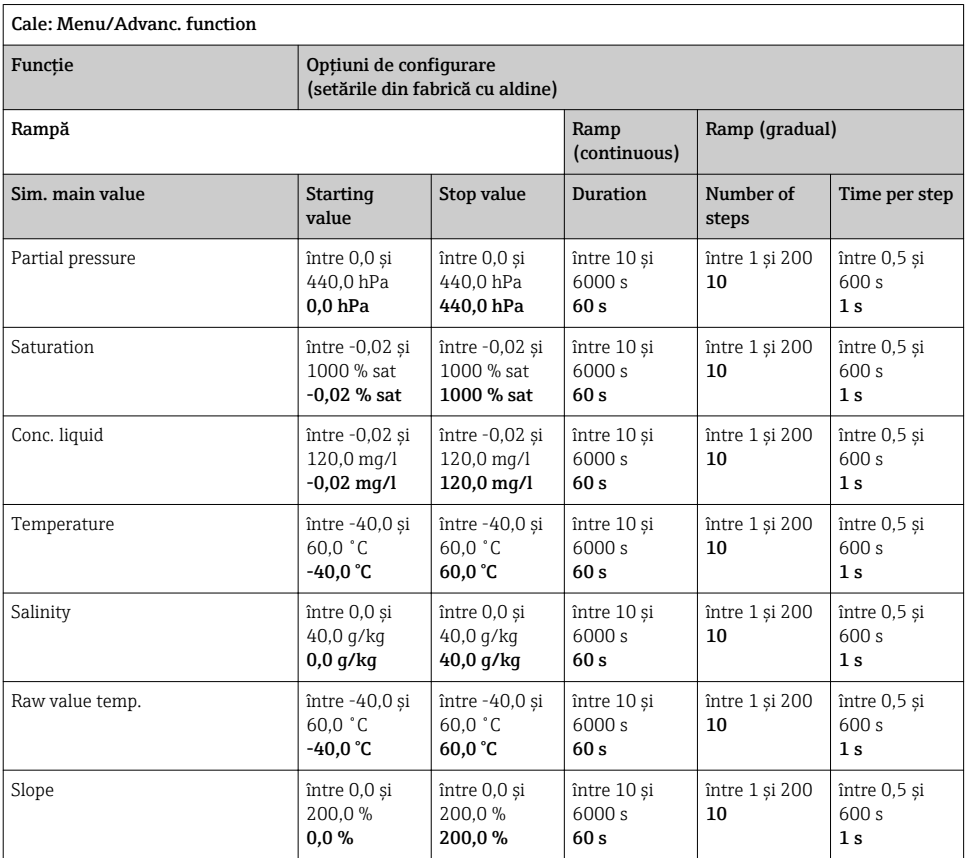

### 8.2.12 Funcţii extinse: Chlorine (CCS142D)

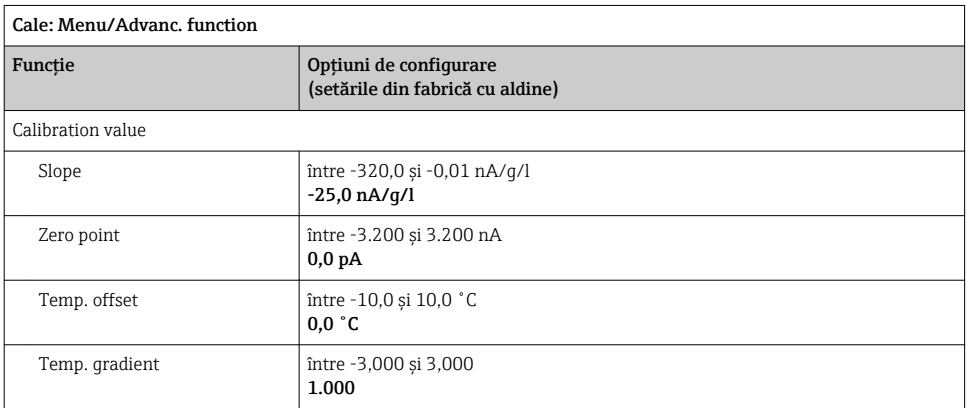

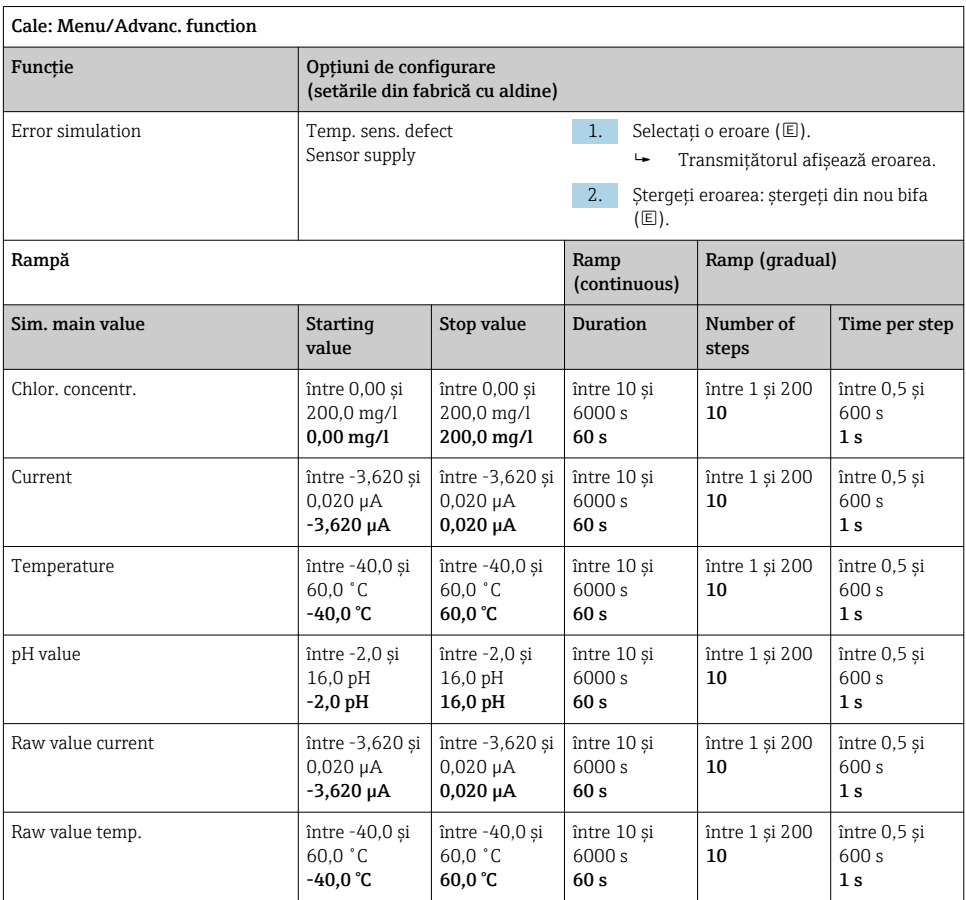

### <span id="page-40-0"></span>8.2.13 Funcții extinse: Free chlorine, Chlorine dioxide și Total chlorine

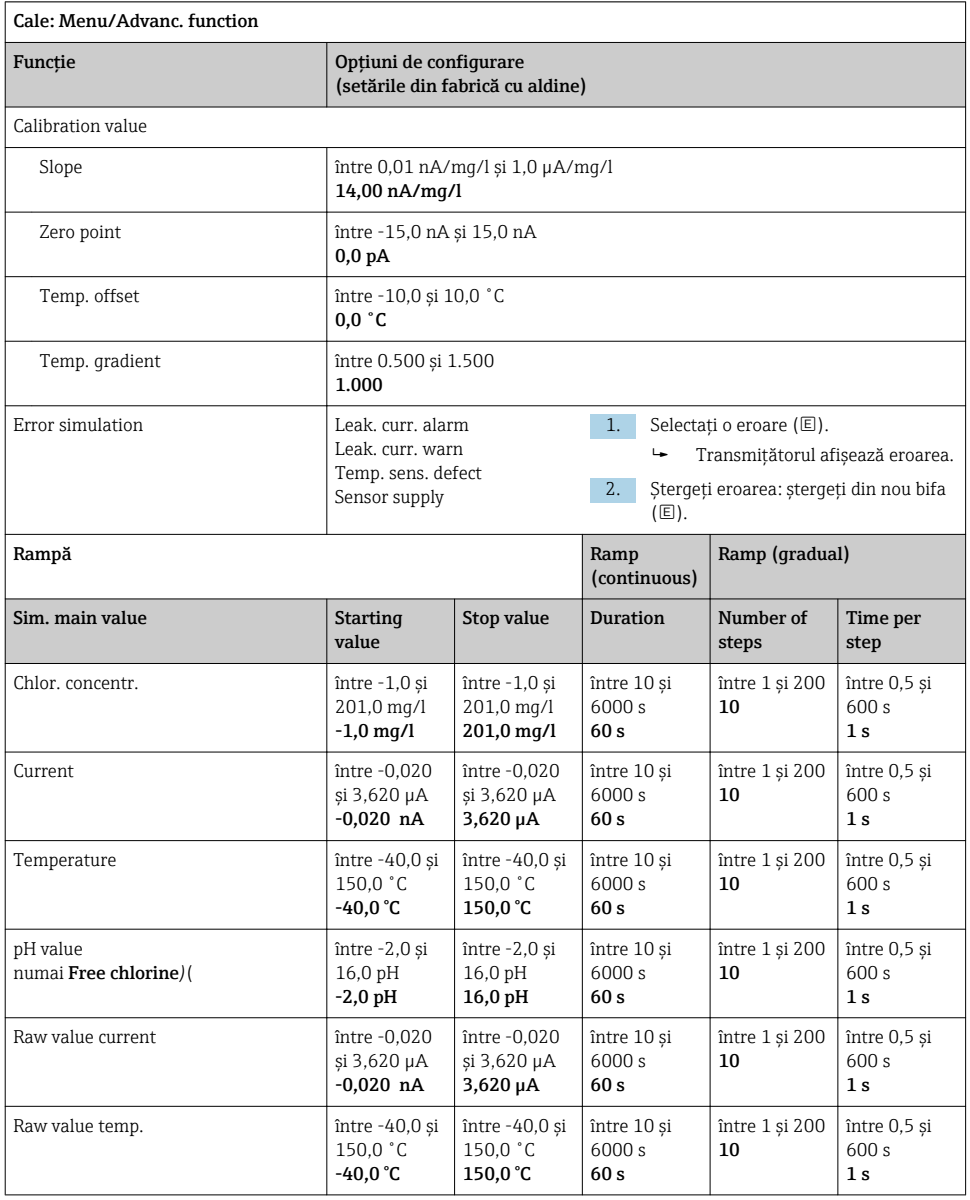

<span id="page-41-0"></span>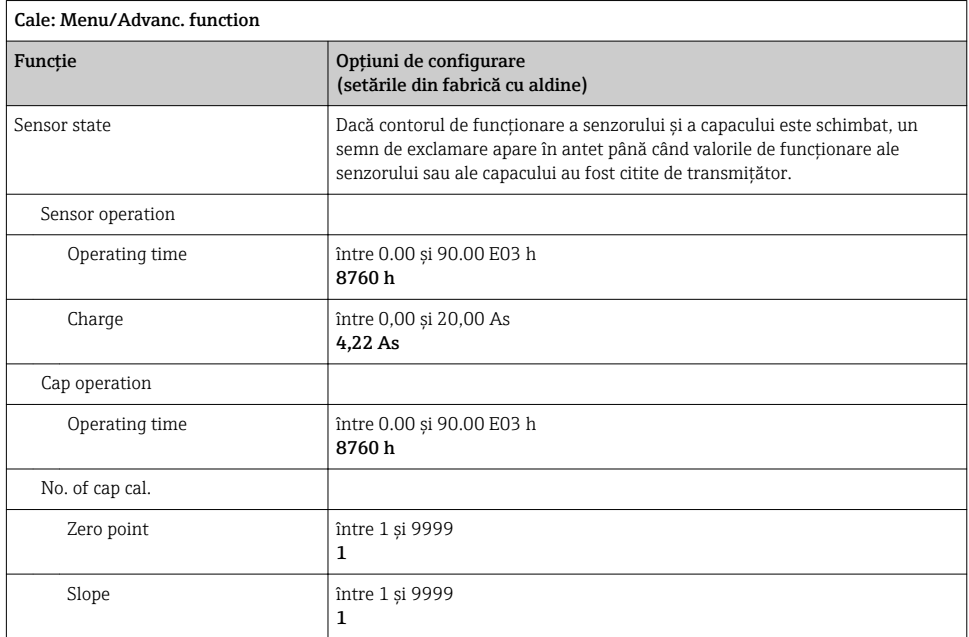

### 8.2.14 Funcții extinse: Turbidity

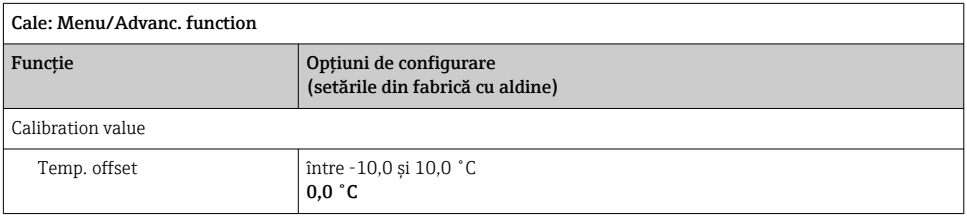

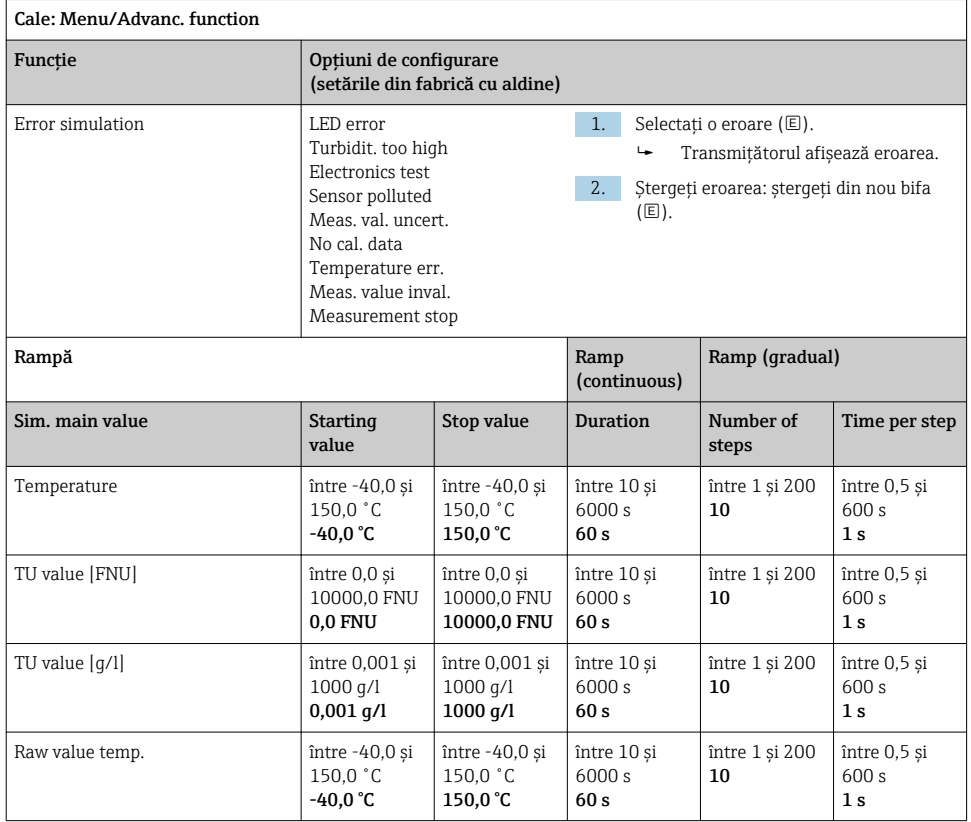

### <span id="page-43-0"></span>8.2.15 Funcţii extinse: Nitrate

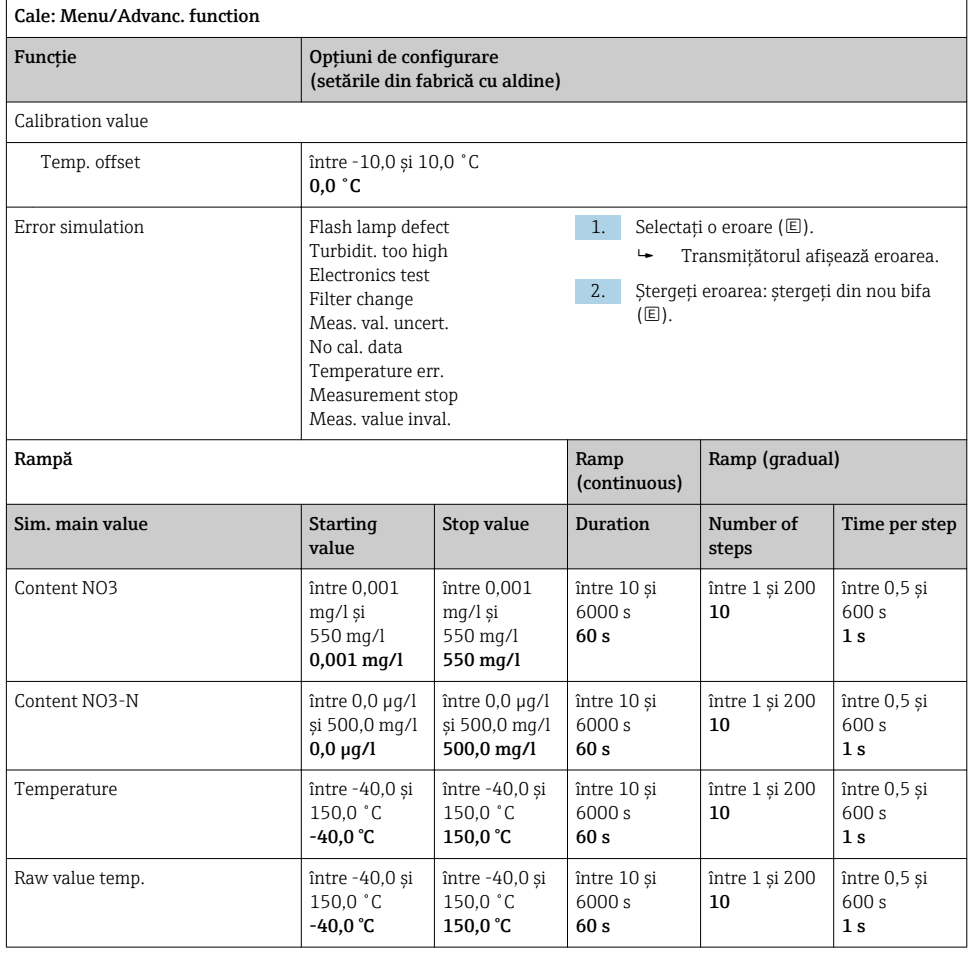

### <span id="page-44-0"></span>8.2.16 Funcţii extinse: SAC

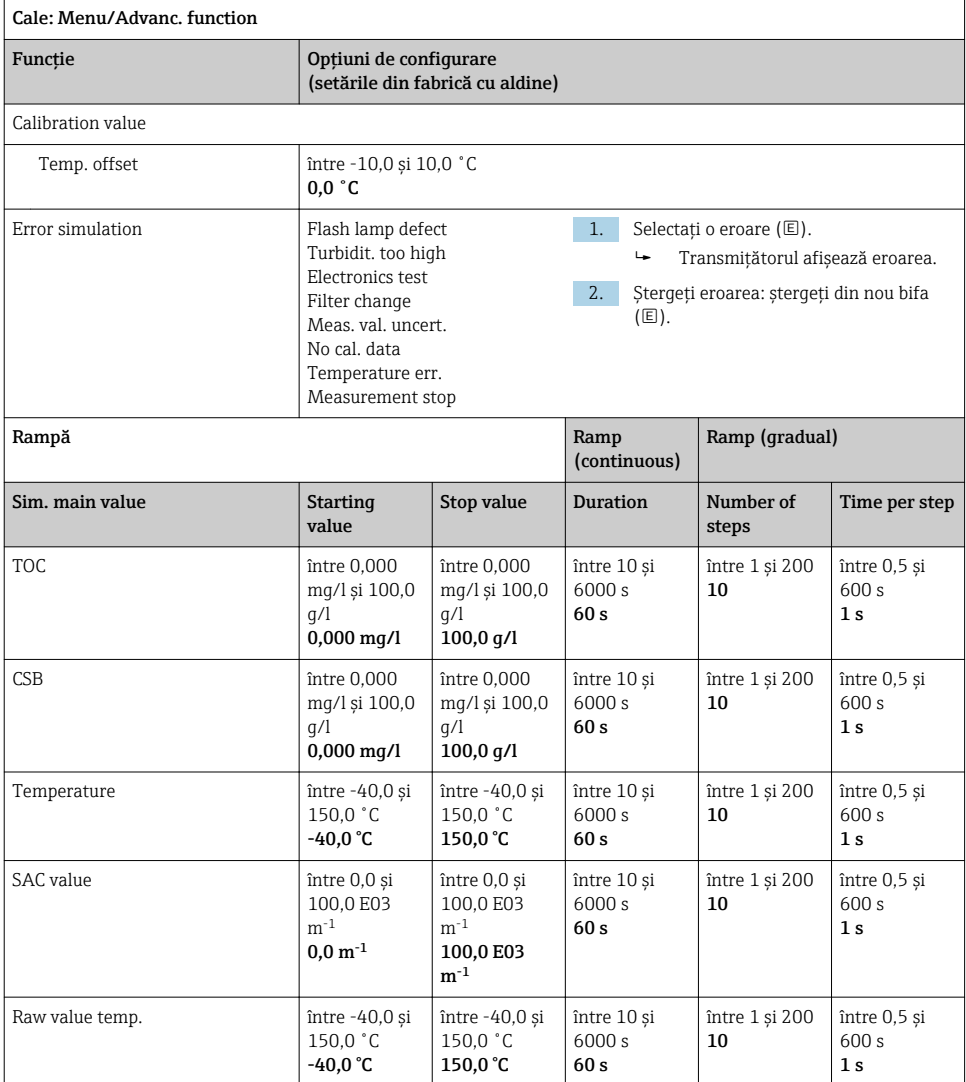

# <span id="page-45-0"></span>9 Diagnosticări

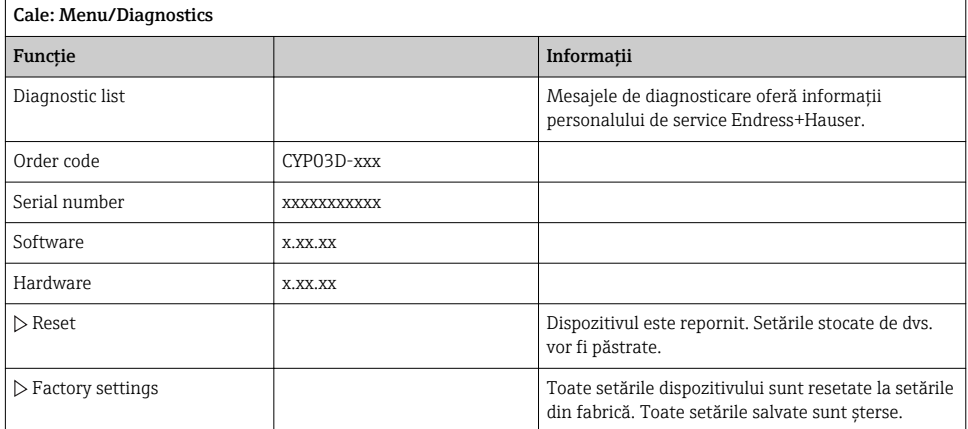

# 10 *Întretinere*

### 10.1 Curătare

‣ Curăţaţi dispozitivul numai cu agenţi de curăţare de uz casnic, delicaţi, disponibili în comert.

# 10.2 Înlocuirea bateriei

Accesul la compartimentul bateriei este prin partea din spate. Tipuri de baterie permise:  $\rightarrow$   $\triangleq$  6.

► Nu deschideti compartimentul bateriei decât într-o zonă care nu prezintă pericol!

### 10.3 Calibrare și calificare

Cu certificatul de calitate şi de calibrare, Memocheck Sim CYP03D poate fi utilizat şi ca instrument de calificare pentru punctul dvs. de măsurare.

Certificatele de calitate şi de calibrare pot fi reînnoite:

Pentru astfel de servicii, trebuie să returnati Memocheck Sim CYP03D la Endress+Hauser. În cazul **recalificării,** dispozitivul este testat complet și este emis un nou certificat de calitate. În cazul recalibrării, pe lângă recalificare, dispozitivul este inclus și într-o procedură de calibrare. Sunt emise un certificat de calitate si un certificat de calibrare. Intervalul de testare recomandat este de 1 an.

# <span id="page-46-0"></span>11 Reparare

### 11.1 Piese de schimb

#### Capacul compartimentului bateriei

Nr. comandă 71138380

### 11.2 Returnare

Produsul trebuie returnat dacă sunt necesare reparaţii sau o calibrare în fabrică sau dacă s-a comandat sau a fost livrat un produs greşit. În calitate de societate certificată ISO, precum şi conform reglementărilor legale, Endress+Hauser trebuie să urmeze anumite proceduri privind manipularea produselor returnate care au intrat în contact cu mediul.

Pentru a asigura returnarea rapidă, sigură şi profesională a dispozitivului:

► Consultati site-ul web [www.endress.com/support/return-material](http://www.endress.com/support/return-material) pentru informatii privind procedura şi condiţiile de returnare a dispozitivelor.

### 11.3 Scoatere din uz

Dispozitivul conţine componentele electronice. Produsul trebuie eliminat ca deşeu electronic.

‣ Respectaţi reglementările locale.

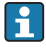

Bateriile trebuie eliminate întotdeauna în conformitate cu reglementările locale privind eliminarea bateriilor.

# <span id="page-47-0"></span>12 Accesorii

În continuare, sunt prezentate cele mai importante accesorii disponibile în momentul tipăririi acestei documentații.

▶ Pentru accesoriile care nu sunt prezentate aici, contactati firma de service sau biroul de vânzări.

### 12.1 Cablu de date Memosens

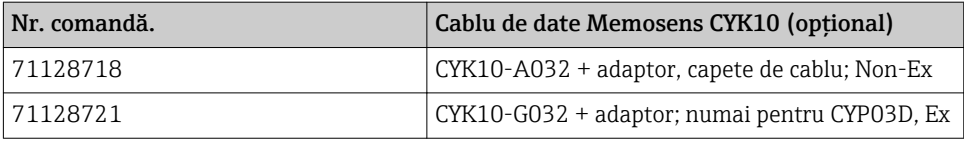

Pentru a conecta Memocheck Sim CYP03D la transmitătoare cu prize M12 și cuplaje Pg, aveti nevoie de cablul de date Memosens CYK10 furnizat. Cablul este furnizat întotdeauna cu o piesă adaptor astfel încât să se potrivească atât la prizele M12, cât şi la cuplajele Pg. Dacă doriti să simulati senzorii de cablu fix (turbiditate, azotat, conductivitate toroidală, optic pentru oxigen) cu Memocheck Sim CYP03D, aveţi nevoie de acest cablu. Atunci când utilizaţi senzorii cu un cap de conectare Memosens inductiv (pH/ORP, oxigen, conductivitate conductivă, clor), cablul corespunzător este deja inclus în punctul de măsurare.

### 12.2 Carcasă de depozitare

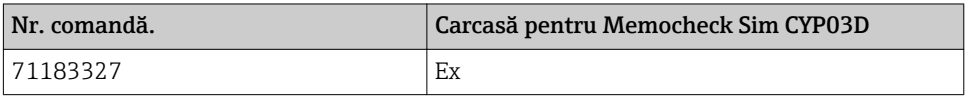

În zona periculoasă, carcasa simulatorului Memocheck trebuie deschisă numai pentru a scoate sau a pune înapoi simulatorul Memocheck. Când este deschisă, carcasa nu trebuie expusă niciodată unor sarcini electrostatice intensive legate de proces.

# <span id="page-48-0"></span>13 Date tehnice

### 13.1 Mediu

#### 13.1.1 Interval temperatură ambiantă

–20 la 50 °C (–4 la 122 °F)

#### 13.1.2 Temperatură de depozitare

între -20 şi 55 °C (între -4 şi 130 °F)

#### 13.1.3 Grad de protecţie

IP55

#### 13.1.4 Compatibilitate electromagnetică

Emisiile de interferenţă şi imunitatea la interferenţe conform standardului EN 61326-1:2013, clasa A pentru industrie

### <span id="page-49-0"></span>13.2 Construcție mecanică

### 13.2.1 Dimensiuni

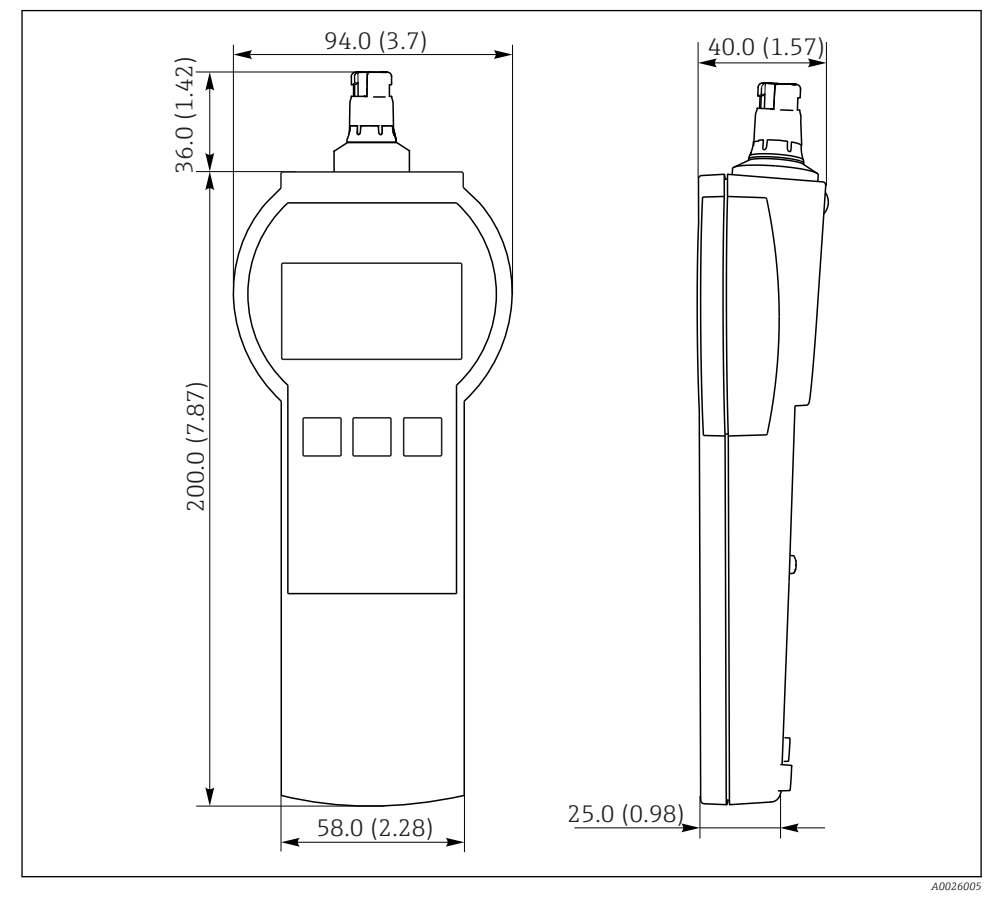

 *7 Memocheck Sim CYP03D*

*Toate dimensiunile sunt exprimate în mm (in)*

### 13.2.2 Greutate (incl. bateriile)

0,3 kg (0,7 lbs)

#### 13.2.3 Materiale

Carcasă: ABS (UL 94 HB)

#### <span id="page-50-0"></span>13.2.4 Baterii

Pentru Memocheck Sim CYP03D, utilizaţi numai următoarele tipuri de baterii, deoarece numai acestea sunt acoperite de aprobarea Ex:

- Energizer, EN91 (AA, 1,5 V, LR6 conform IEC), x 3
- Temperatură de depozitare a bateriilor: între -20 şi 35 ˚C (între -4 şi 95 ˚F)

# <span id="page-51-0"></span>Index

# A

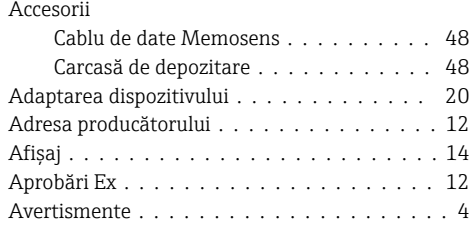

# B

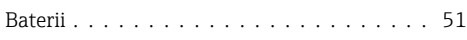

# C

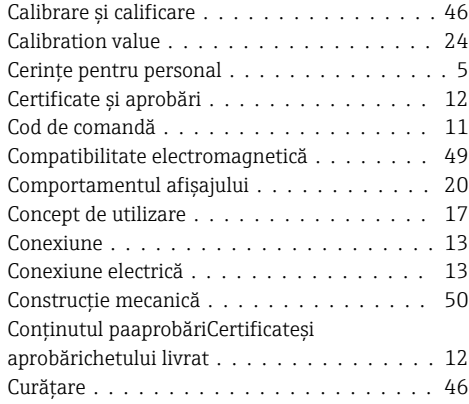

# D

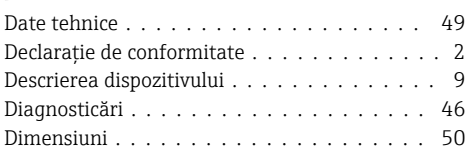

# E

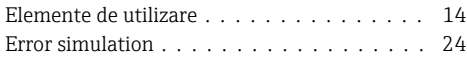

### F

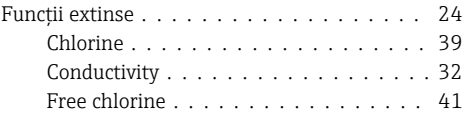

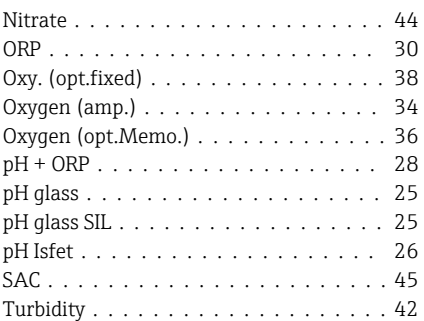

# G

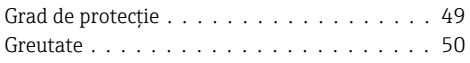

# I

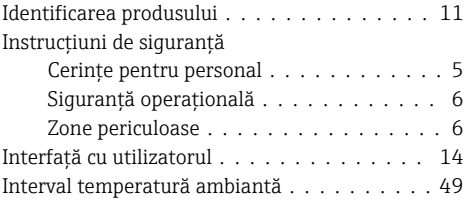

# Î

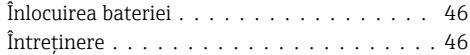

### L

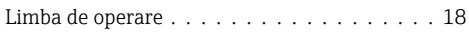

# M

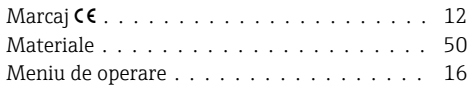

# O

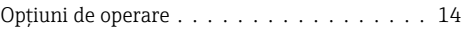

#### P

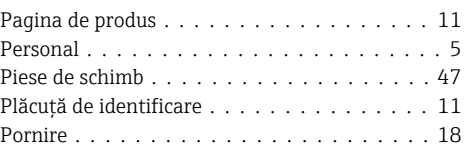

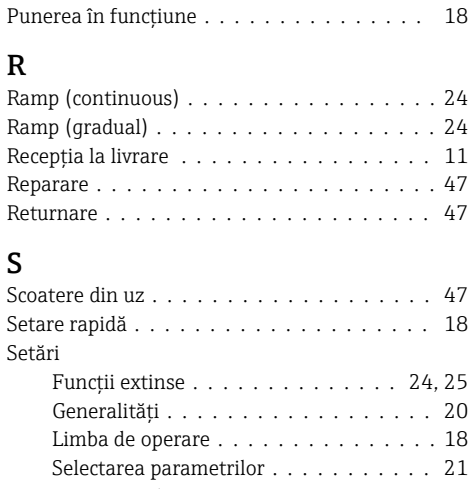

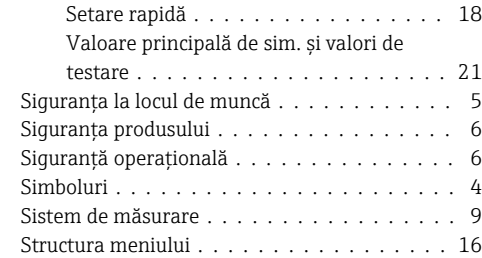

### T

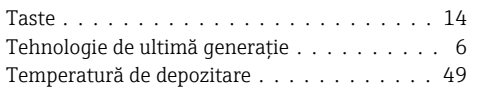

# U

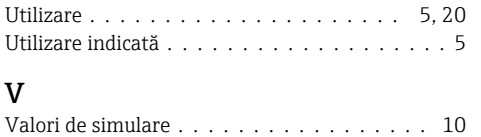

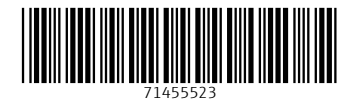

### www.addresses.endress.com

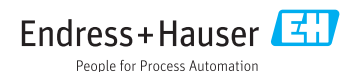